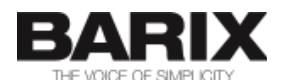

# Streaming Client

Network audio decoder firmware for MP3 streaming (HTTP, UDP, RTP) with automatic fail-over and USB playback

# Te chnical Documentation

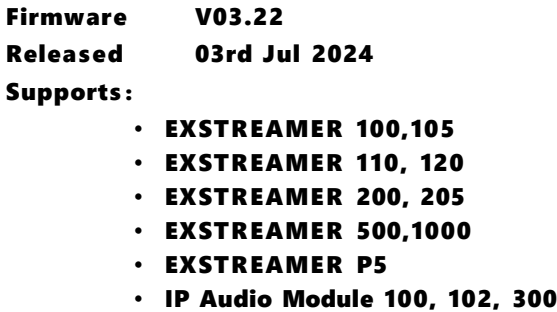

# Revision History

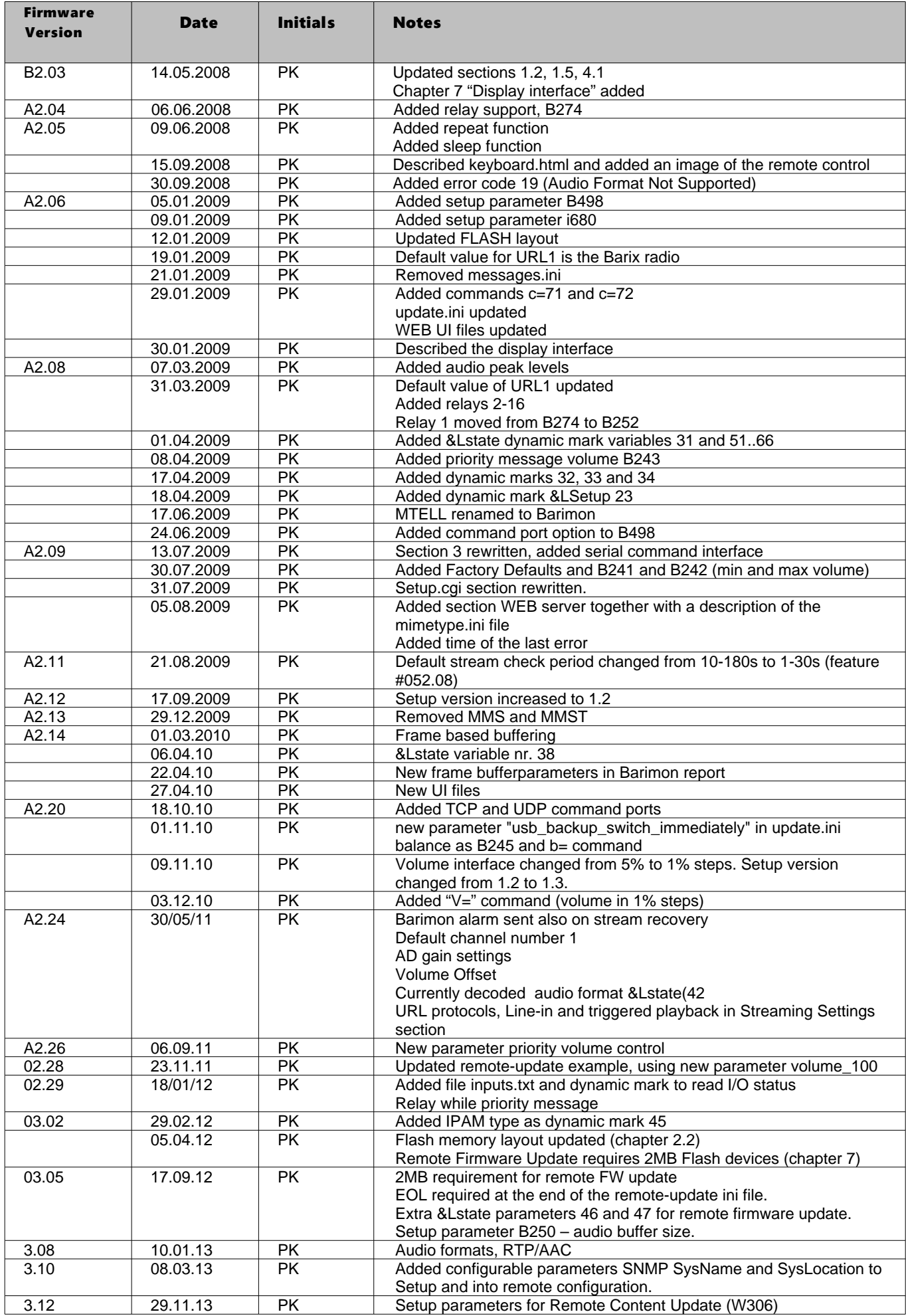

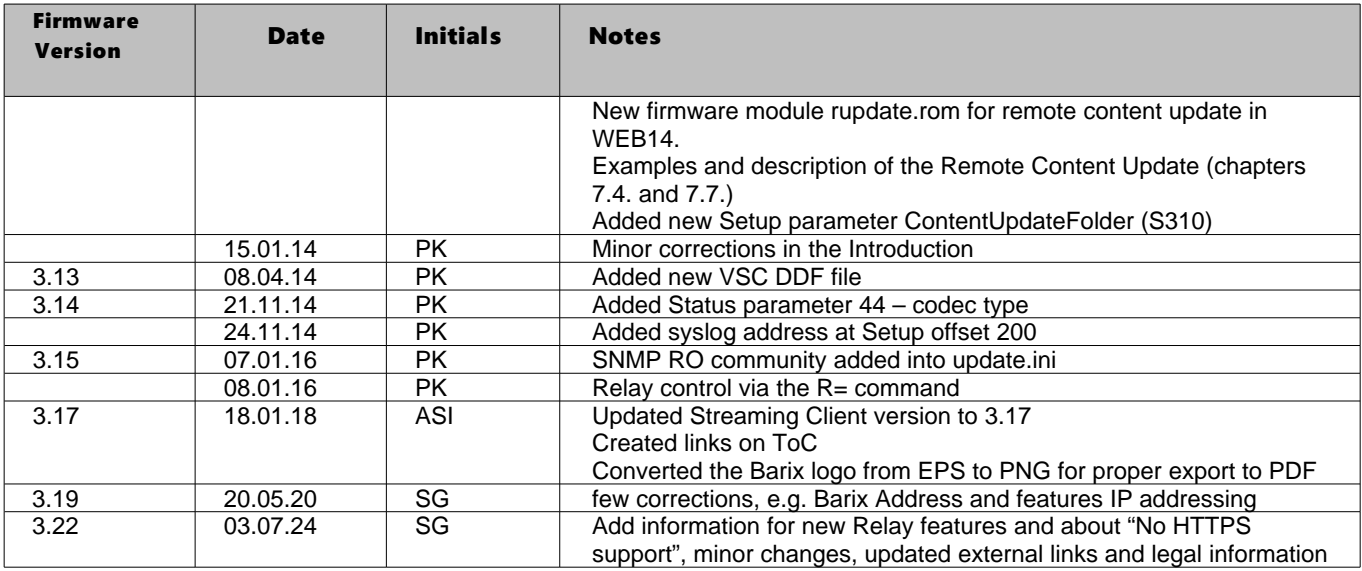

# **Table of Contents**

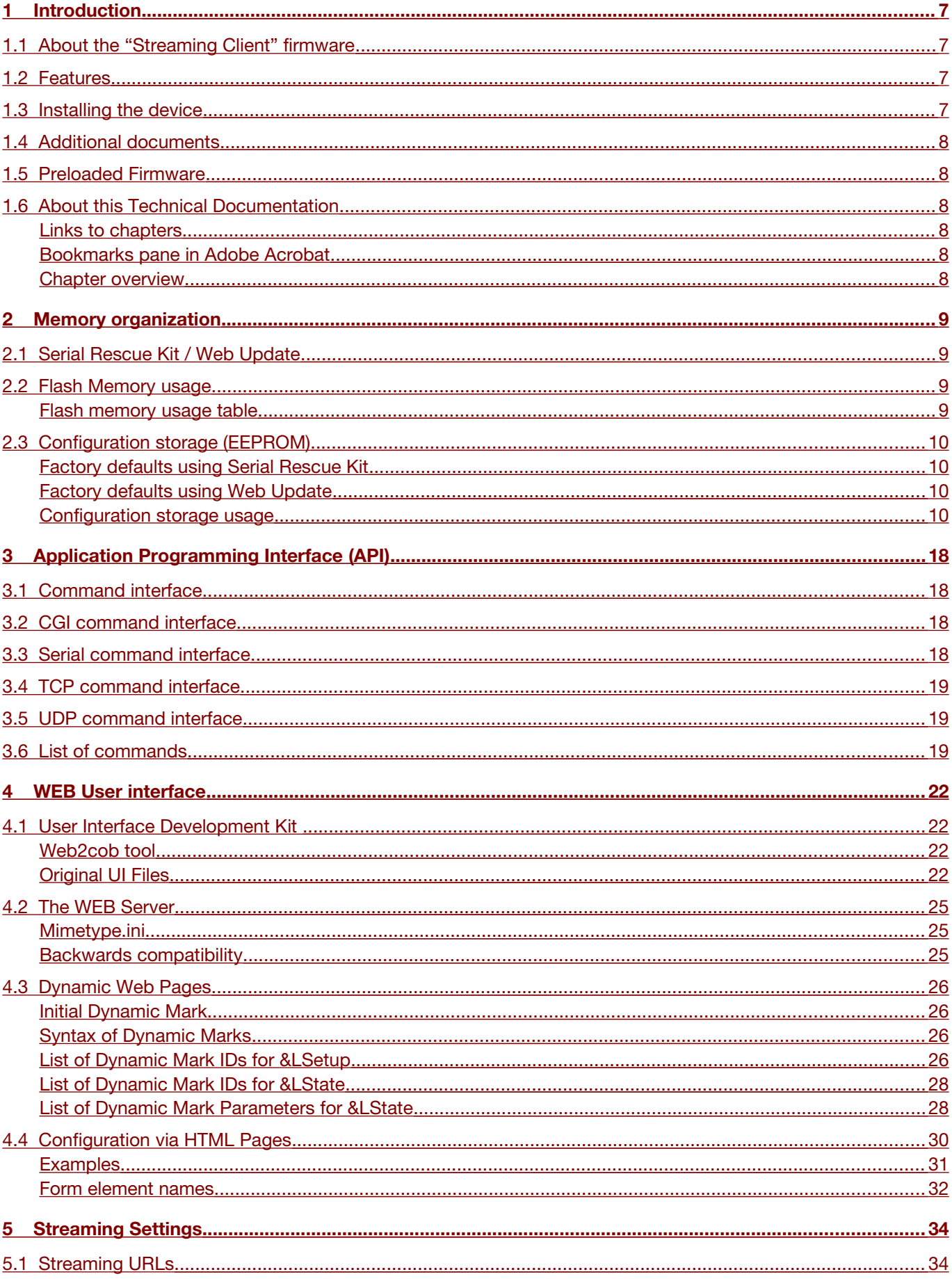

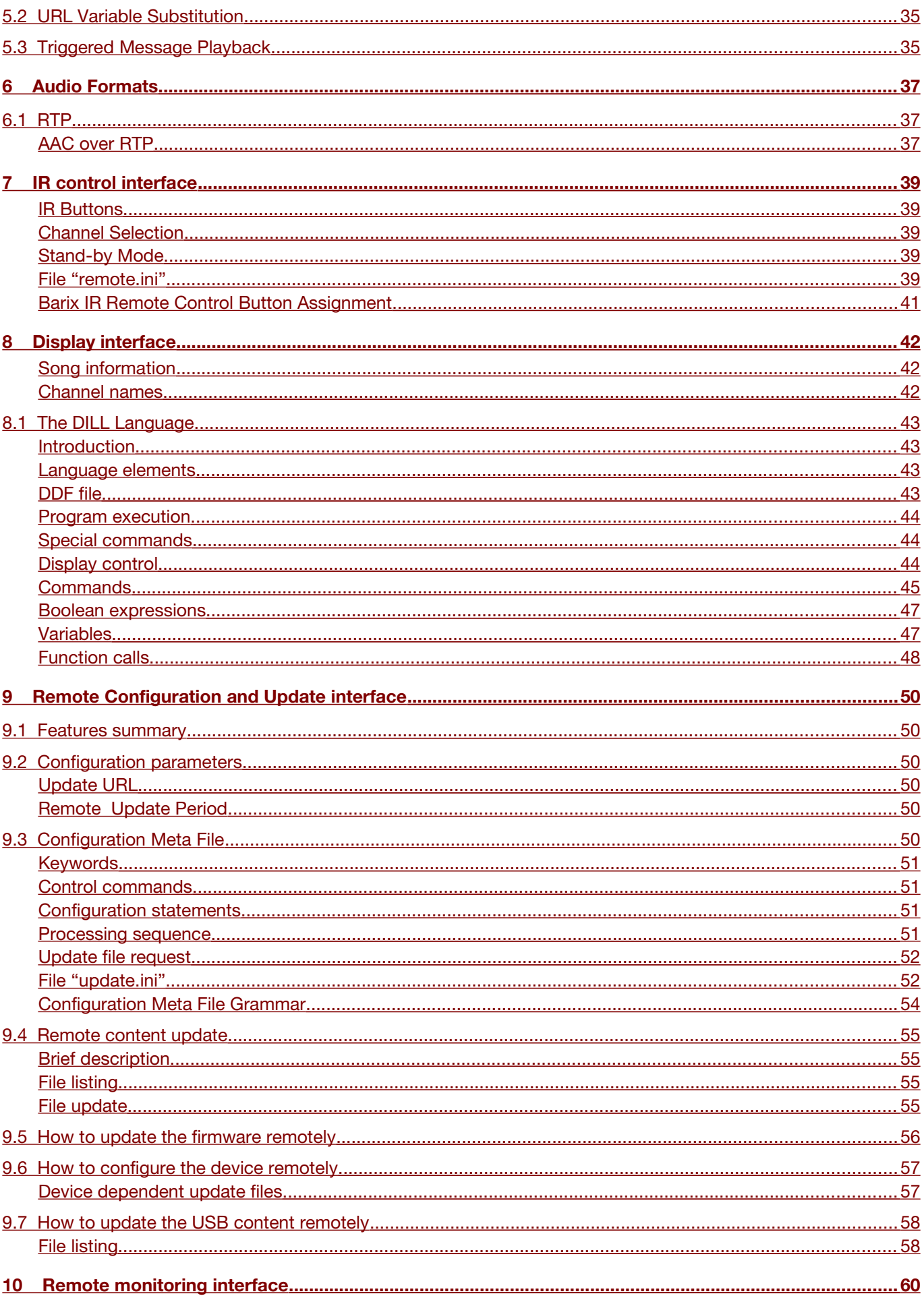

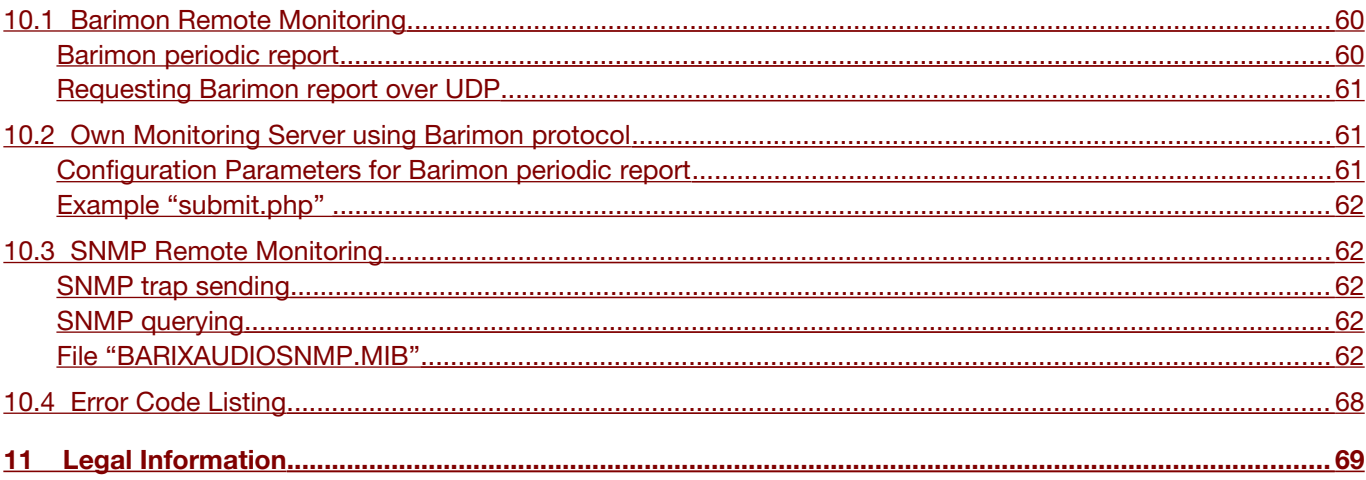

# <span id="page-6-3"></span><span id="page-6-2"></span>1.1 About the "Streaming Client" firmware

The "Streaming Client" firmware was designed for the professional field: audio bridging, audio distribution, in store and standalone applications.

It is capable of playing MP3 files using various protocols. Up to three sources can be defined (both streaming over network and playing from a local USB storage) for streaming with automatic failover.

Thanks to easy remote control and monitoring the "Streaming Client" firmware can be used on Barix devices to build a manageable distributed audio network.

The standalone capability (playing from external USB or internal flash memory, without network connection) allows the use of the Barix Exstreamer 100 or the Barix Exstreamer 200 as a simple MP3 player with automatic start on power up.

# <span id="page-6-1"></span>1.2 Features

- Plays MP3 streams from network (HTTP, BRTP, RTP) and M3U playlists (HTTP), HTTPS is not supported
- Plays MP3 files and M3U playlists from external USB memory
- Supports authentication (HTTP, Shoutcast, Icecast)
- Shoutcast meta-data displayed on hardware featuring LCD and homepage
- Supports up to 3 sources with automatic failover
- Control and configuration using a standard web browser
- Supports automatic Remote Update of settings, configuration, firmware and USB content
- Remote Monitoring via SNMP and Barimon (HTTP, UDP)
- Supports the Barix IR Remote Control
- Automatic network configuration (BOOTP, DHCP, AutoIP and IPzator) as well as manual static IP configuration
- Features SonicIP ® announcing the IP address on power up over the audio outputs
- Supports proxy server (HTTP proxy support)
- Autoplay functions plays all audio files without playlist (standalone mode)
- Stand-by mode to stop playback and save network bandwidth
- Priority port to receive high-priority RTP audio messages
- Serial gateway to transmit RS232 data to a remote location
- Serial command interface
- Configurable reset button function
- Background monitoring of playlists during playback and automatic reconnect on change

# <span id="page-6-0"></span>1.3 Installing the device

For the installation of the Barix Exstreamer type devices please refer to the corresponding "Quick Install Guide". A printed version is included in the box and can also be downloaded from our site [help.barix.com/exstreamer/](https://help.barix.com/exstreamer/).

For the installation of the Barix IP Audio Module type devices please refer to the corresponding "Development Specification" which can be downloaded from our site [www.barix.com](http://www.barix.com/).

# <span id="page-7-5"></span>1.4 Additional documents

Technical specifications can be found in the corresponding product sheet which can be downloaded from our site [www.barix.com](http://www.barix.com/).

There are even some video tutorials on [help.barix.com](http://help.barix.com/).

# <span id="page-7-4"></span>1.5 Preloaded Firmware

Barix currently pre-loads all Exstreamer 1xx/20x family devices with the Streaming Client firmware.

If you have another device please read this technical documentation before loading the Streaming Client firmware.

# <span id="page-7-3"></span>1.6 About this Technical Documentation

#### <span id="page-7-2"></span>Links to chapters

References to chapters (e.g. X Chapter name) are red and underlined and serve as direct links when viewed in Adobe Acrobat Viewer. Click on the link to jump to the referenced chapter, click on the left arrow icon to jump back to where you came from.

#### <span id="page-7-1"></span>Bookmarks pane in Adobe Acrobat

The complete "Table of Contents" is available in Adobe Acrobat Viewer. Click on the "Bookmarks" pane tab on the left side of Adobe Acrobat Viewer to open it. Click on any bookmark to directly jump to the corresponding part of the manual.

#### <span id="page-7-0"></span>Chapter overview

This technical documentation is divided into the following chapters:

- • [2 Memory organization](#page-8-3) (explaining the use of the Flash memory and the EEPROM configuration memory)
- • [3](#page-17-3) [Application Programming Interface \(API\)](#page-17-3) (explaining how to control the device using CGI web commands )
- • [4](#page-21-3) [WEB User interface](#page-21-3) (explaining the User Interface functionality and how to customize it)
- <span id="page-7-6"></span>• [Advanced](#page-7-6) (explaining the functionality of URL Variable substitution)
- • [7](#page-38-4) [IR control interface](#page-38-4) (explaining the functionality IR Remote control interface)
- • [8 Display interface](#page-41-2) (explaining the use of the LCD, where available, for additional device status information)
- • [9](#page-49-5) [Remote Configuration and Update interface](#page-49-5) (explaining configuration and firmware update via a remote webserver)
- • [10](#page-59-0) [Remote monitoring interface](#page-59-0) (explaining the remote monitoring capabilities using a Barimon or own monitoring server and explaining the SNMP interface capabilities and the required MIB file)

# <span id="page-8-3"></span><span id="page-8-2"></span>2.1 Serial Rescue Kit / Web Update

Two different procedures exist to upload the "Streaming Client" firmware into the device: The "Serial Rescue Kit" using the serial cable will upload the firmware files, the boot loader and the "factory defaults configuration" which will erase the current configuration. The "Web update" using a browser will upload the firmware files and the "factory defaults configuration" but will not alter the current configuration. For factory defaults and memory usage details see the following two sections.

# <span id="page-8-1"></span>2.2 Flash Memory usage

The "Streaming Client" firmware is using the built-in Flash memory as described in the table below.

#### <span id="page-8-0"></span>Flash memory usage table

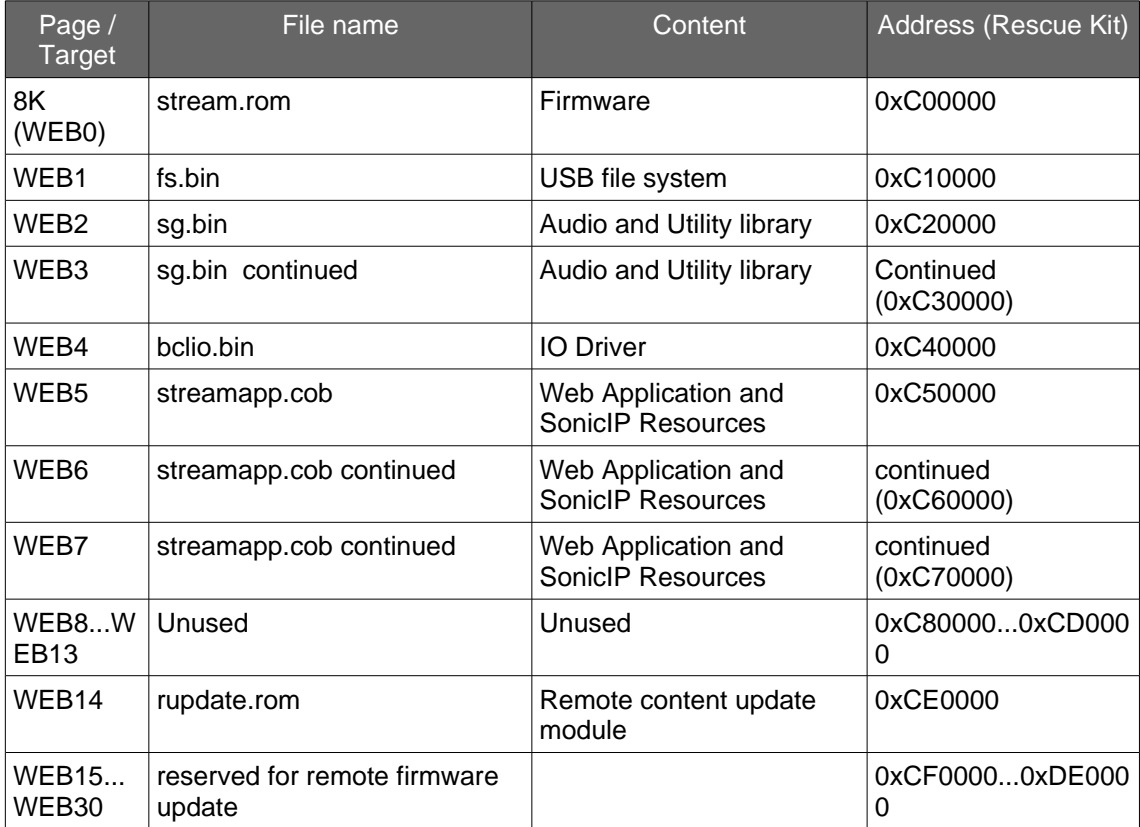

A page uses 64 kilobytes of flash memory. Flash memory of 2MB is assumed. Please note: 0xC00000 is mirrored to 0xE00000 and 0xD00000 to 0xF00000.

Both update procedures (Web update & Serial Rescue Kit) respect the above memory usage.

The above memory usage table must be used accordingly when loading single files using advanced web update.

The target has to be in capital letters (i.e. WEB4).

The remote firmware update feature splits the FLASH into two partitions where one contains the running firmware image and the other is reserved for the remote upload and is normally empty. The partitions are automatically switched. The complete firmware with all extension modules and resources must fit into 14 pages (the fifteenth page is reserved for the bootloader).

The compound WEB update overwrites the whole FLASH with and stores the Streaming Client

firmware into the FLASH first partition (pages 0 to 14). If the advanced WEB upload method is used together with the remote firmware update, the individual pages must be loaded carefully because the firmware can be currently placed in the second partition (pages 15 to 30).

# <span id="page-9-3"></span>2.3 Configuration storage (EEPROM)

The current configuration is stored in a non-volatile memory (EEPROM). To change the current configuration use the web user interface and hit the "Apply" button to store it into the EEPROM as described in the "Streaming Client Manual" in chapter "Device Configuration".

#### <span id="page-9-2"></span>Factory defaults using Serial Rescue Kit

The EEPROM is overwritten by the "factory defaults configuration" when applying the "Serial Rescue Kit" using the binary file config.bin which is stored in the folder "update rescue". This file can be edited with a hex editor. Consult the "configuration memory usage" table carefully before you make any changes.

#### <span id="page-9-1"></span>Factory defaults using Web Update

The "factory defaults configuration" binary file config.bin is contained in the file **streamapp.cob** which is loaded into the flash memory (not the EEPROM!) when applying the "Web Update". To apply the "factory defaults configuration" the reset button has to be pushed for about 10 seconds.

The file **config.bin** can be edited with a hex editor. Consult the "configuration memory usage" table carefully before you make any changes. Before uploading the folder streamapp (residing in folder webuidevkit) has to be packed into the file streamapp.cob using the tool web2cob.exe. The file is loaded to the EEPROM as factory default when the reset button is pushed for about 10 seconds. For more details see chapter [4](#page-21-3) [WEB User interface.](#page-21-3)

#### <span id="page-9-0"></span>Configuration storage usage

The following table shows where the configuration is stored in the EEPROM. The column "Byte" shows the offset as a decimal number. The column "Len" shows the length in Bytes. The column "Default" shows the default value as stored in the original "factory defaults configuration".

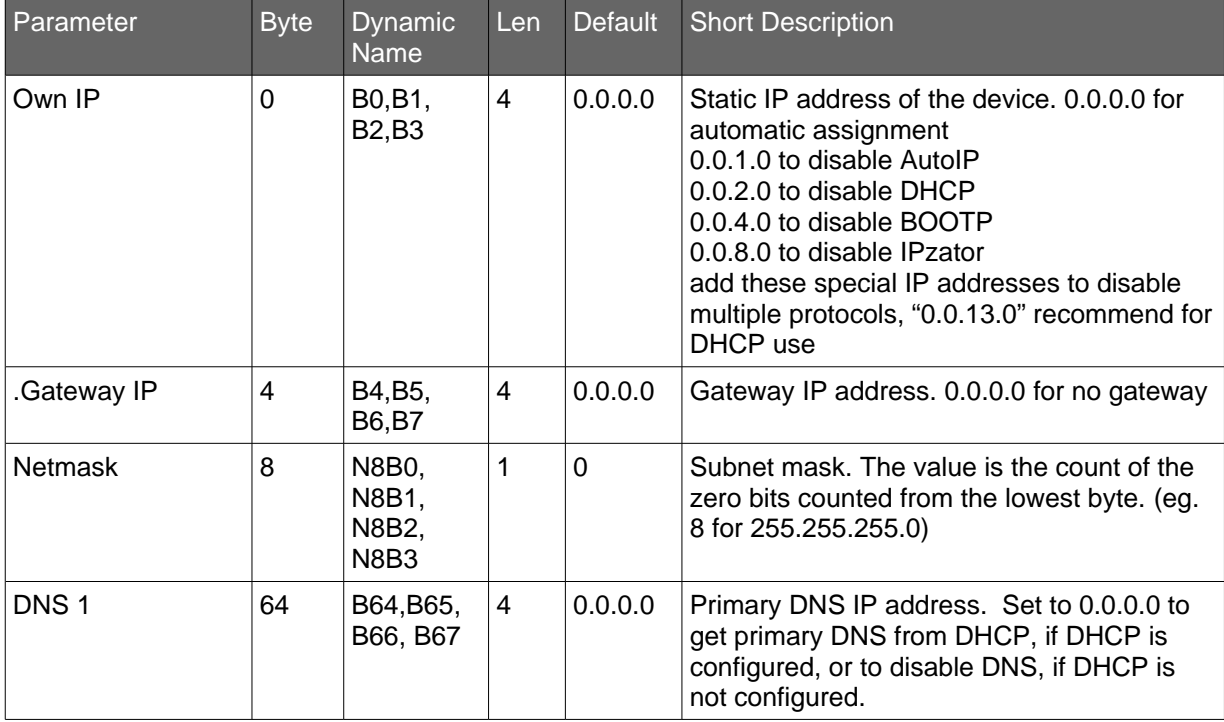

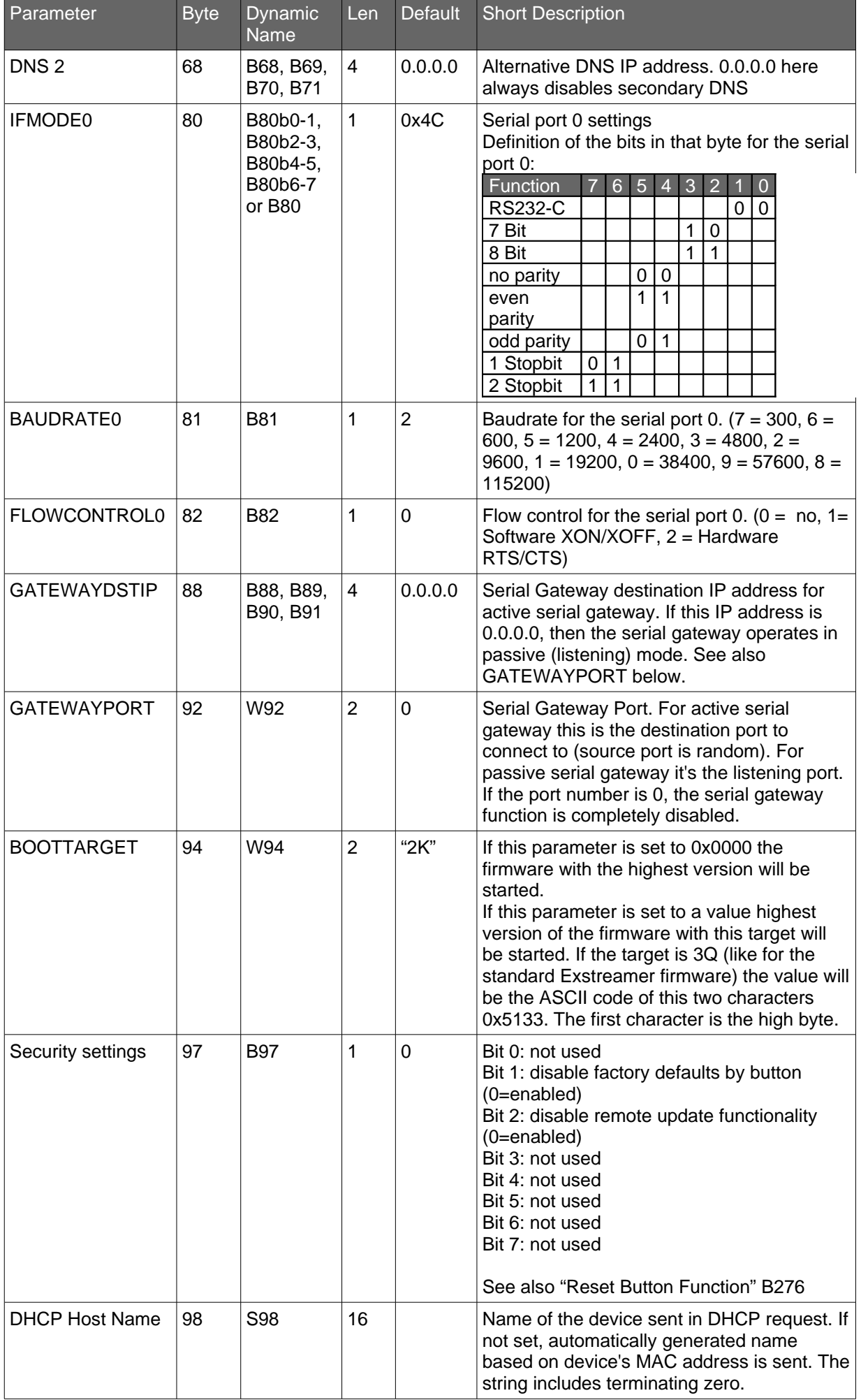

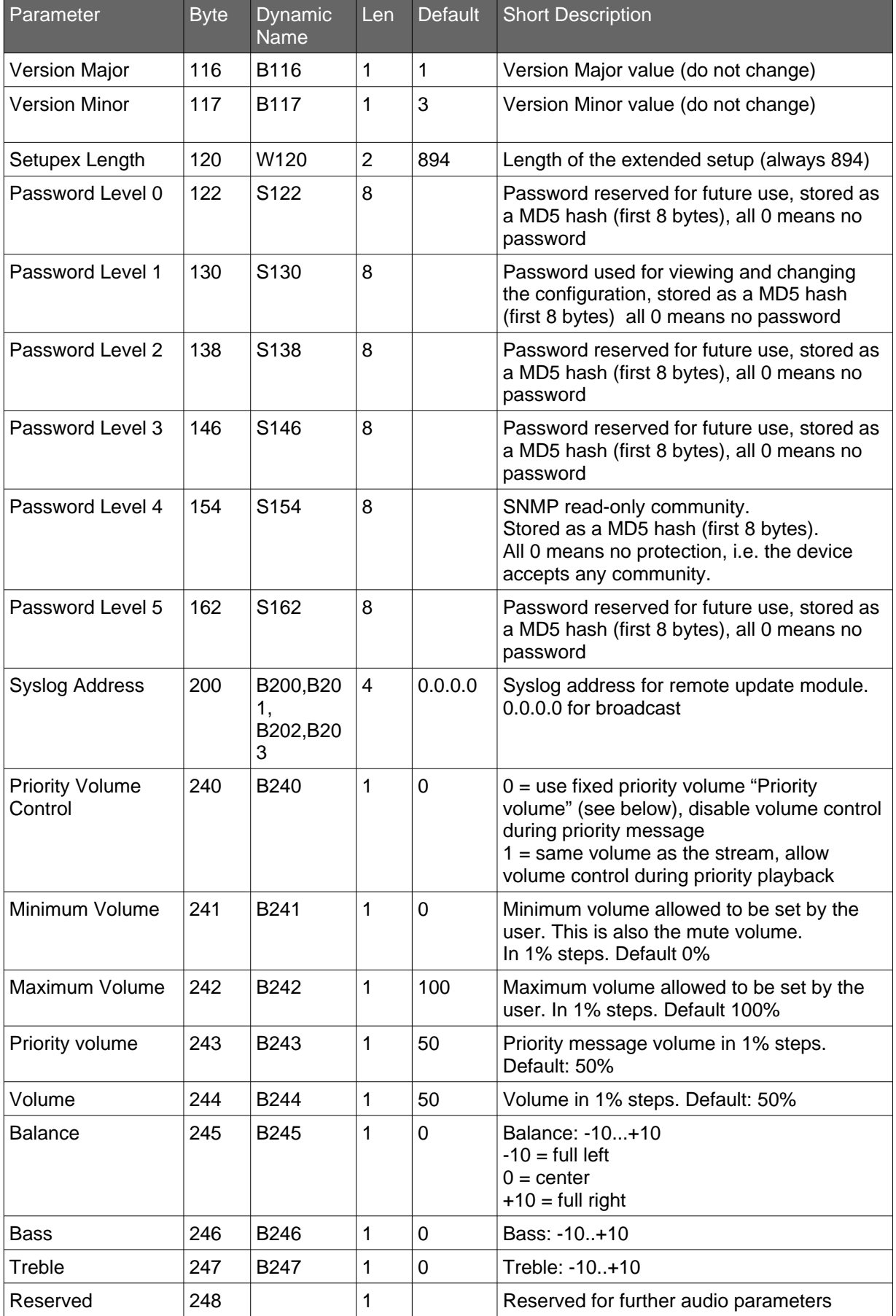

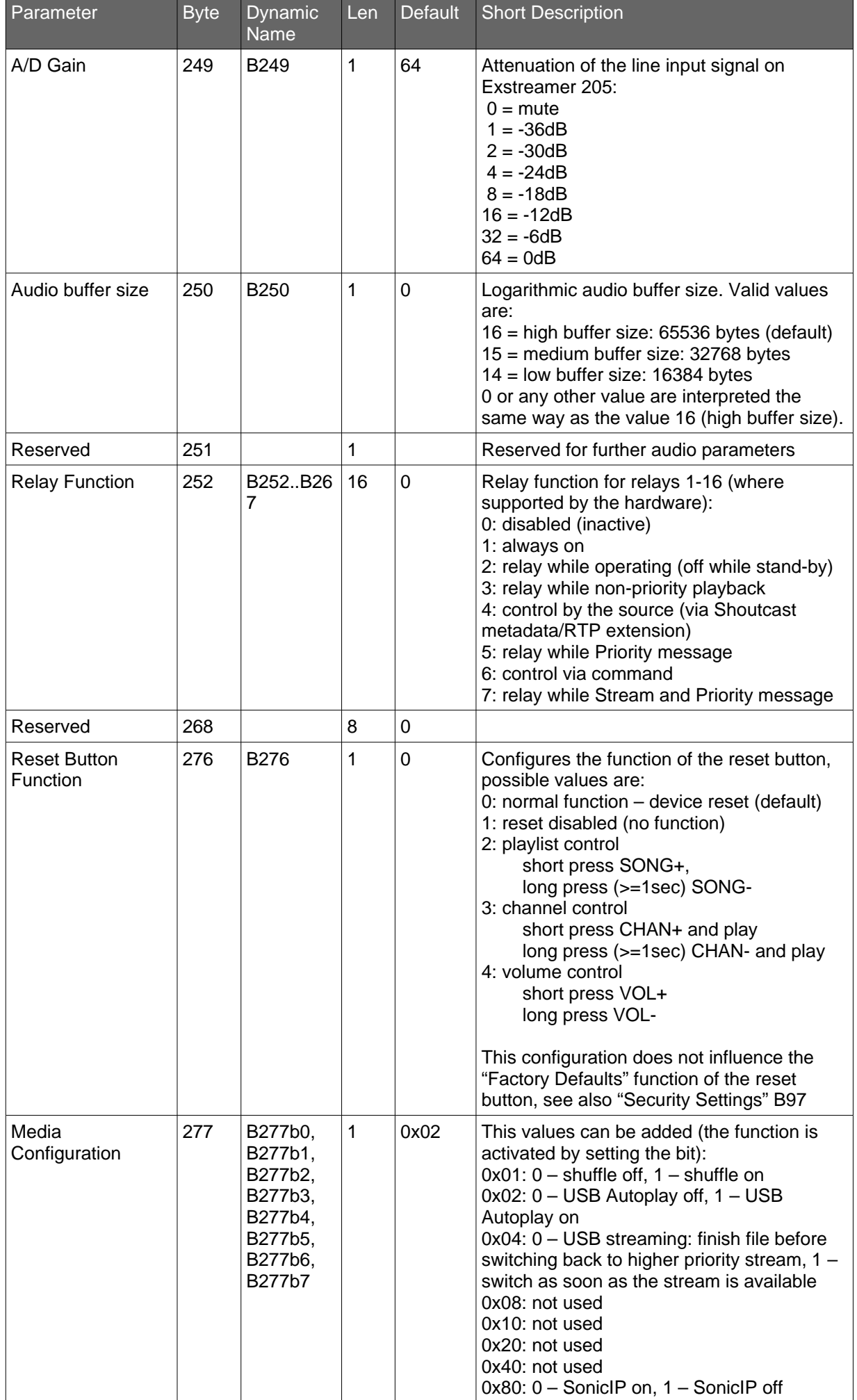

<span id="page-13-0"></span>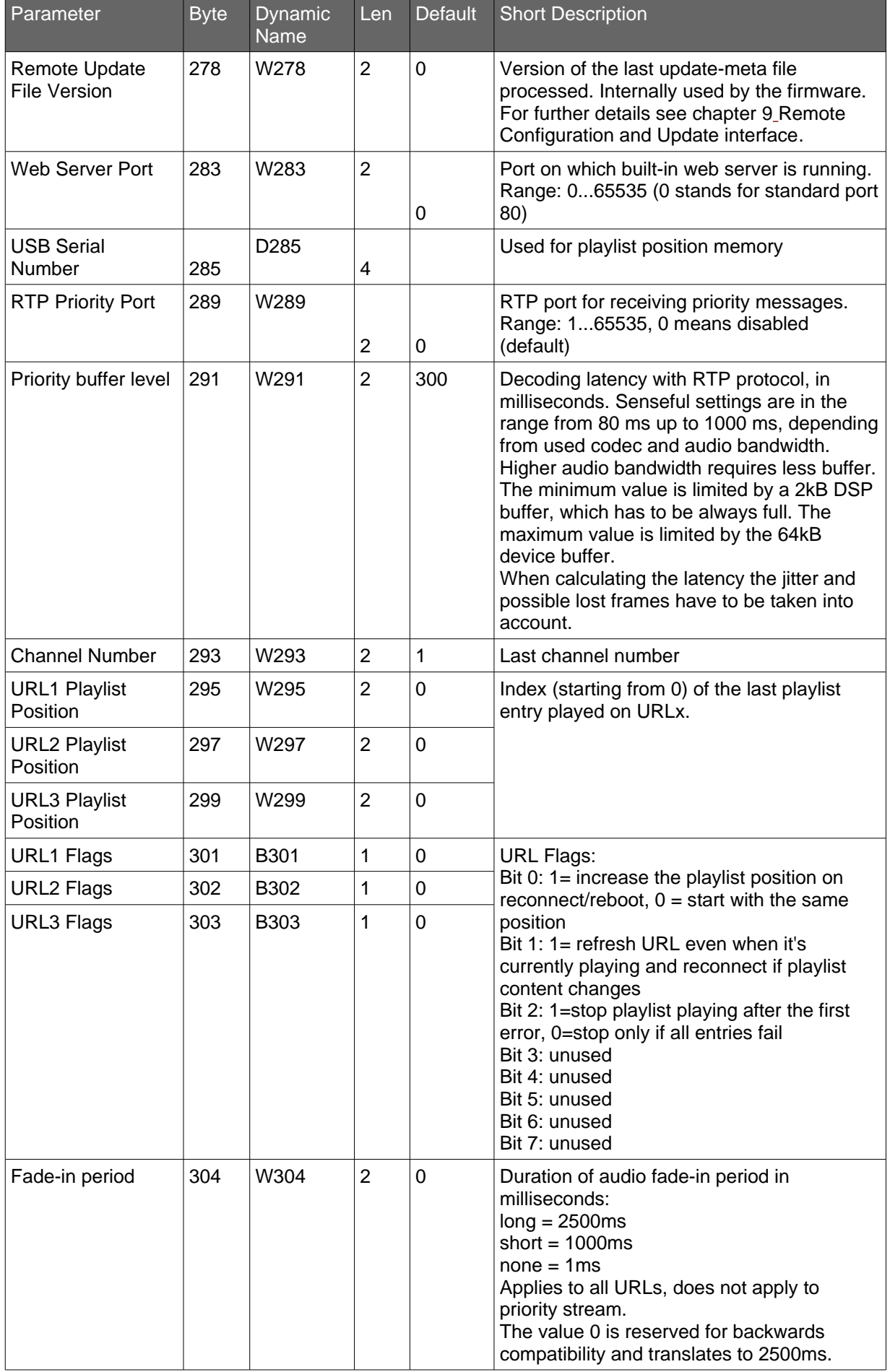

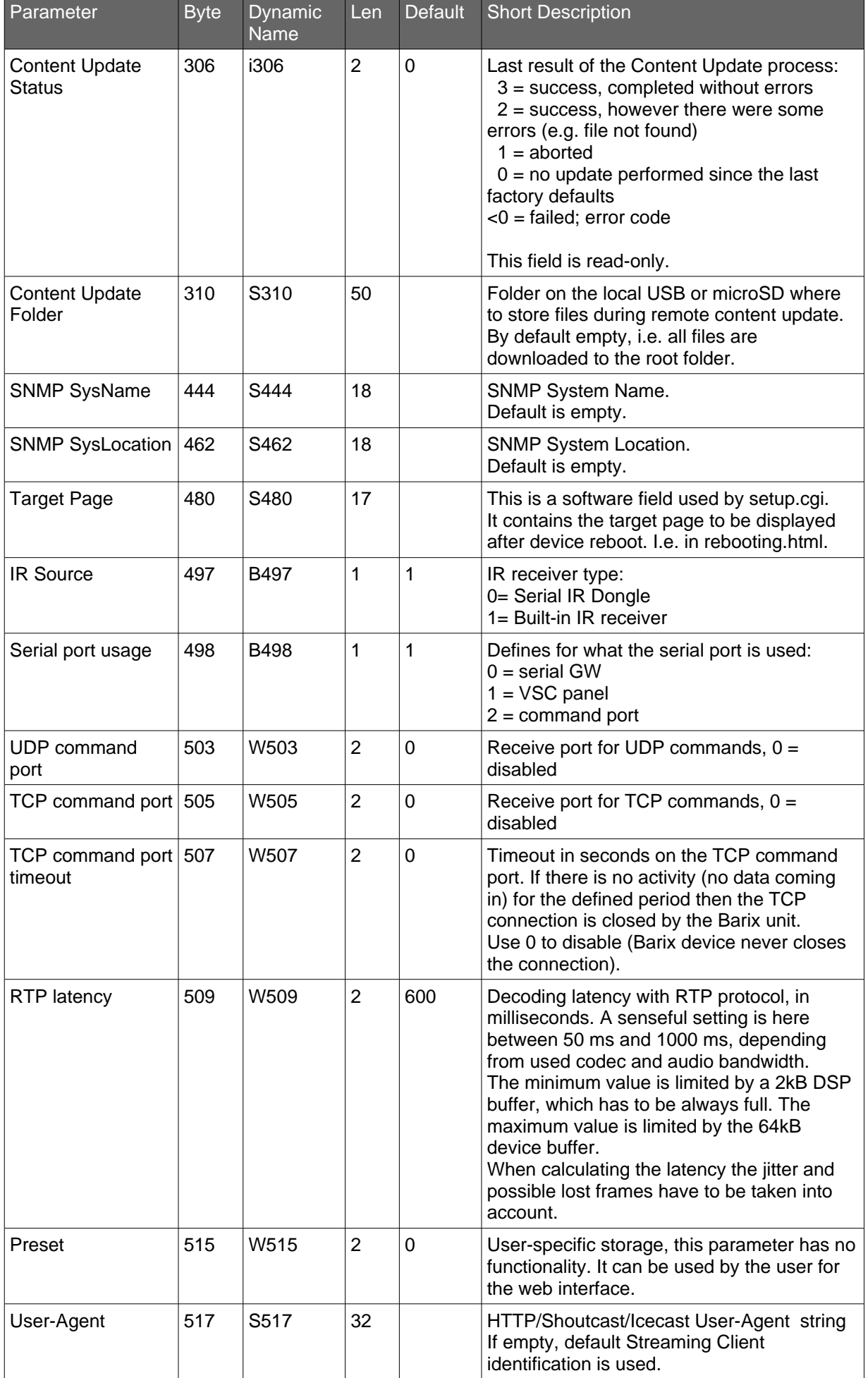

<span id="page-15-0"></span>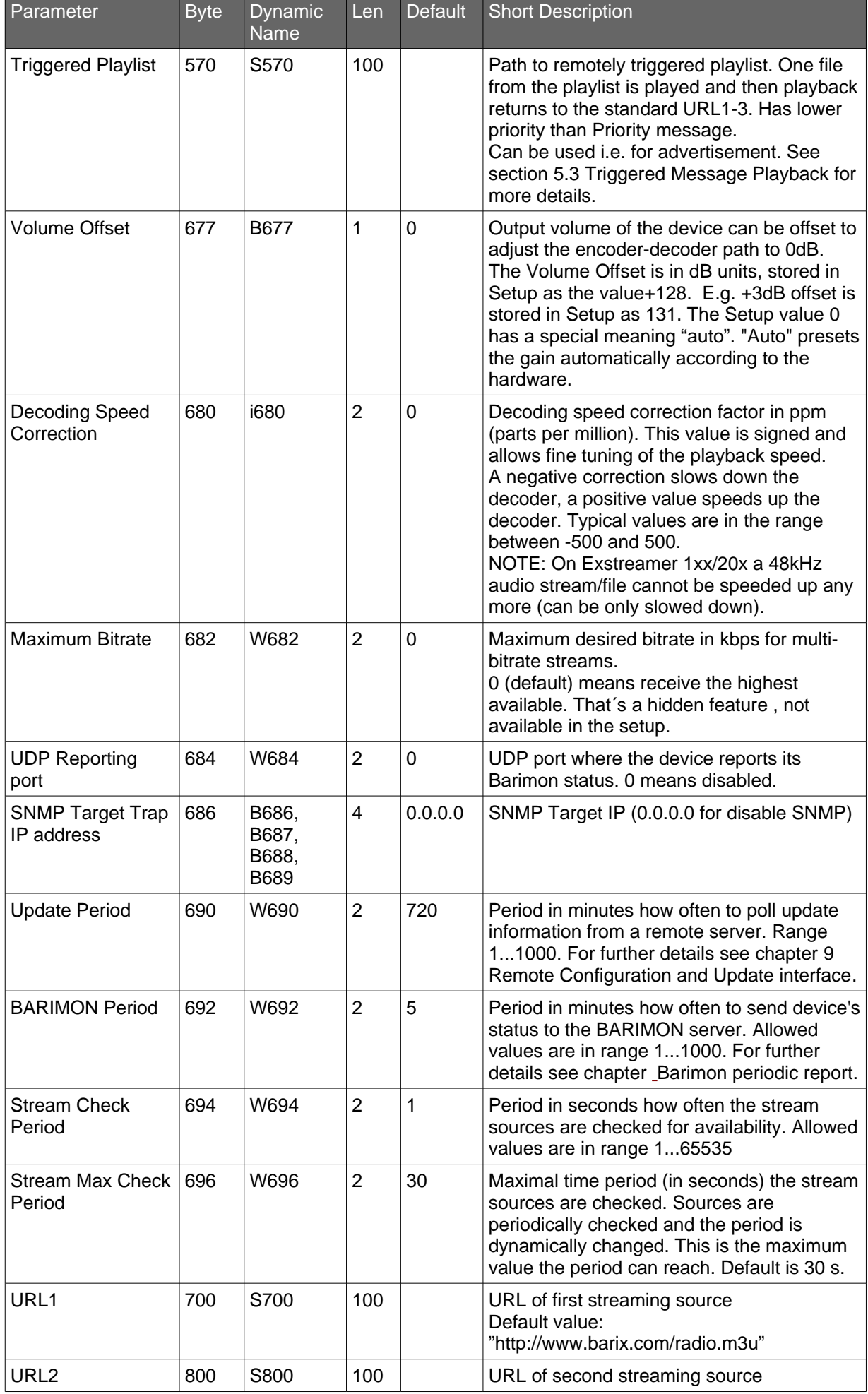

<span id="page-16-0"></span>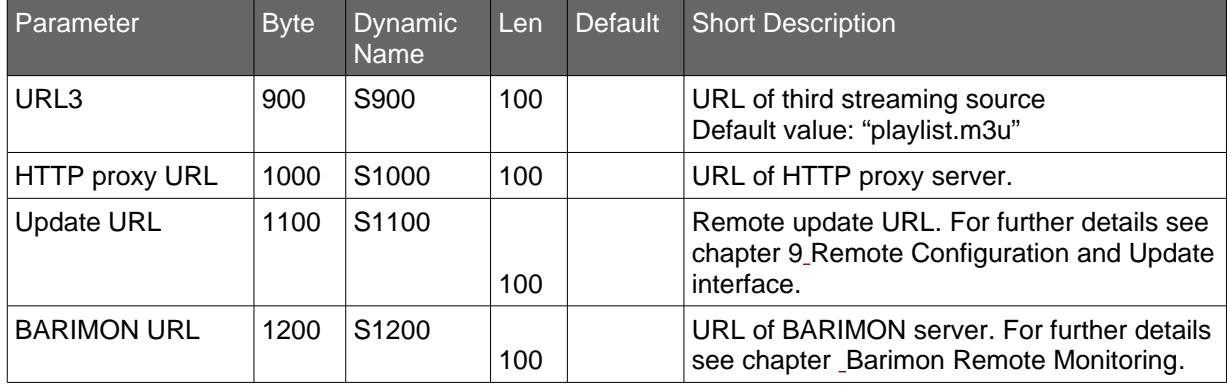

# <span id="page-17-3"></span><span id="page-17-2"></span>3.1 Command interface

Barix Streaming Client features a command processor with several interfaces: Serial, TCP, UDP, CGI (HTTP) and IR remote control. The serial, TCP and UDP command interfaces can be enabled or disabled, the CGI and IR command interfaces are always on. Commands are processed asynchronous to the audio stream.

The available commands are listed in section[below.](#page-17-4) A general description of the command syntax follows:

- <span id="page-17-5"></span><span id="page-17-4"></span>Commands are case sensitive
- General syntax: *<cmd> = <value>* Where **<cmd>** is a single ASCII letter and = is the equal sign (ASCII 0x3D) Example: **v=10** sets volume to 50%
- Multiple commands are concatenated using & (Ampersand, ASCII 0x26). For example, to move to next song and set volume to 60% use:  $c = 48v = 12$ . The commands will be executed from left to right in sequence (not parallel).
- Commands from multiple sources (e.g. TCP and serial) are executed in parallel without defined order

# <span id="page-17-1"></span>3.2 CGI command interface

- Commands are passed to the **rc.cgi** script using the HTTP GET method
- Example for CGI WEB commands: http://x.x.x.x/rc.cgi?c=99 (command for RESET on Streaming Client with IP address x.x.x.x)
- If "L=" is used a specific WEB page or file stored in the FLASH is returned in response, otherwise a blank page is returned
- Respect the common character set for URLs and encode "forbidden" characters.
- A CGI request should not exceed 1024 bytes.
- If password is set on the unit command execution is password protected. A valid password must be sent with the "a=" command e.g. **http://x.x.x.x/rc.cgi?** c=99&a=password or within the "Authorization" field of the HTTP request header

# <span id="page-17-0"></span>3.3 Serial command interface

- The serial command interface can be enabled via the WEB UI, by default is off
- The first serial port is used for communication using the configured speed and settings
- A command sequence is terminated by one of the following characters: 0x0A (ASCII) LF), 0x0D (ASCII CR) or 0x00 (binary end of string)
- Unless " $L =$ " is a part of the command string an answer "OK\r\n" (ASCII 0x4F, 0x4B, 0x0D, 0x0A) is returned in case of success or "ERROR\r\n" (ASCII 0x45, 0x52, 0x52, 0x4F, 0x52, 0x0D, 0x0A) in case of an error
- No authentication required, all commands and pages are accessible independent whether a password is set on the unit

# <span id="page-18-2"></span>3.4 TCP command interface

- The TCP command interface can be enabled via the WEB UI, by default is off
- commands are sent to a configured TCP port, only one client can be connected at a time
- the connection stays open until the client closes it or is closed by the Barix unit after configurable period of inactivity (timeout in seconds)
- A command sequence is terminated by one of the following characters: 0x0A (ASCII LF), 0x0D (ASCII CR) or 0x00 (binary end of string)
- If password is set on the unit the command execution is password protected. A valid password must be sent within each command sequence using "a=" command, e.g.: a=password&v=10<LF>
- Unless "L=" is a part of the command string an answer "OK\r\n" (ASCII 0x4F, 0x4B, 0x0D, 0x0A) is returned in case of success or "ERROR\r\n" (ASCII 0x45, 0x52, 0x52, 0x4F, 0x52, 0x0D, 0x0A) in case of an error (including password mismatch)

# <span id="page-18-1"></span>3.5 UDP command interface

- The UDP command interface can be enabled via the WEB UI, by default is off
- commands are sent to a configured UDP port
- commands are processed in sequences, there is one command sequence per UDP packet, maximum length of a command sequence is 512 bytes
- command sequence is either non-terminated or can be terminated by one of the following characters: 0x0A (ASCII LF), 0x0D (ASCII CR) or 0x00 (binary end of string)
- command response is sent in one UDP packet to the originating IP address and port; the source port is the UDP command port
- If password is set on the unit the command execution is password protected. A valid password must be sent within each command sequence using "a=" command, e.g.: a=password&v=10<LF>
- Unless " $L =$ " is a part of the command string an answer "OK\r\n" (ASCII 0x4F, 0x4B, 0x0D, 0x0A) is returned in case of success or "ERROR\r\n" (ASCII 0x45, 0x52, 0x52, 0x4F, 0x52, 0x0D, 0x0A) in case of an error (including password mismatch)
- command response is truncated to 512 bytes

# <span id="page-18-0"></span>3.6 List of commands

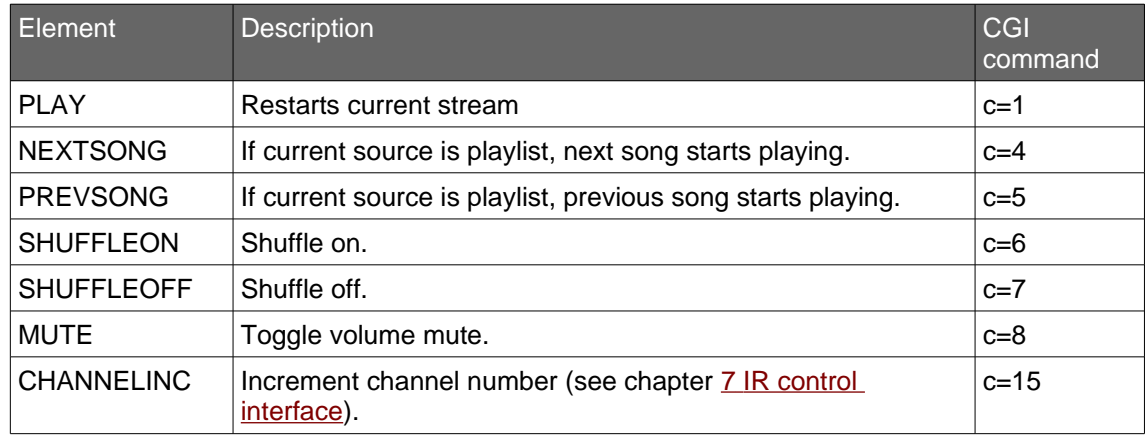

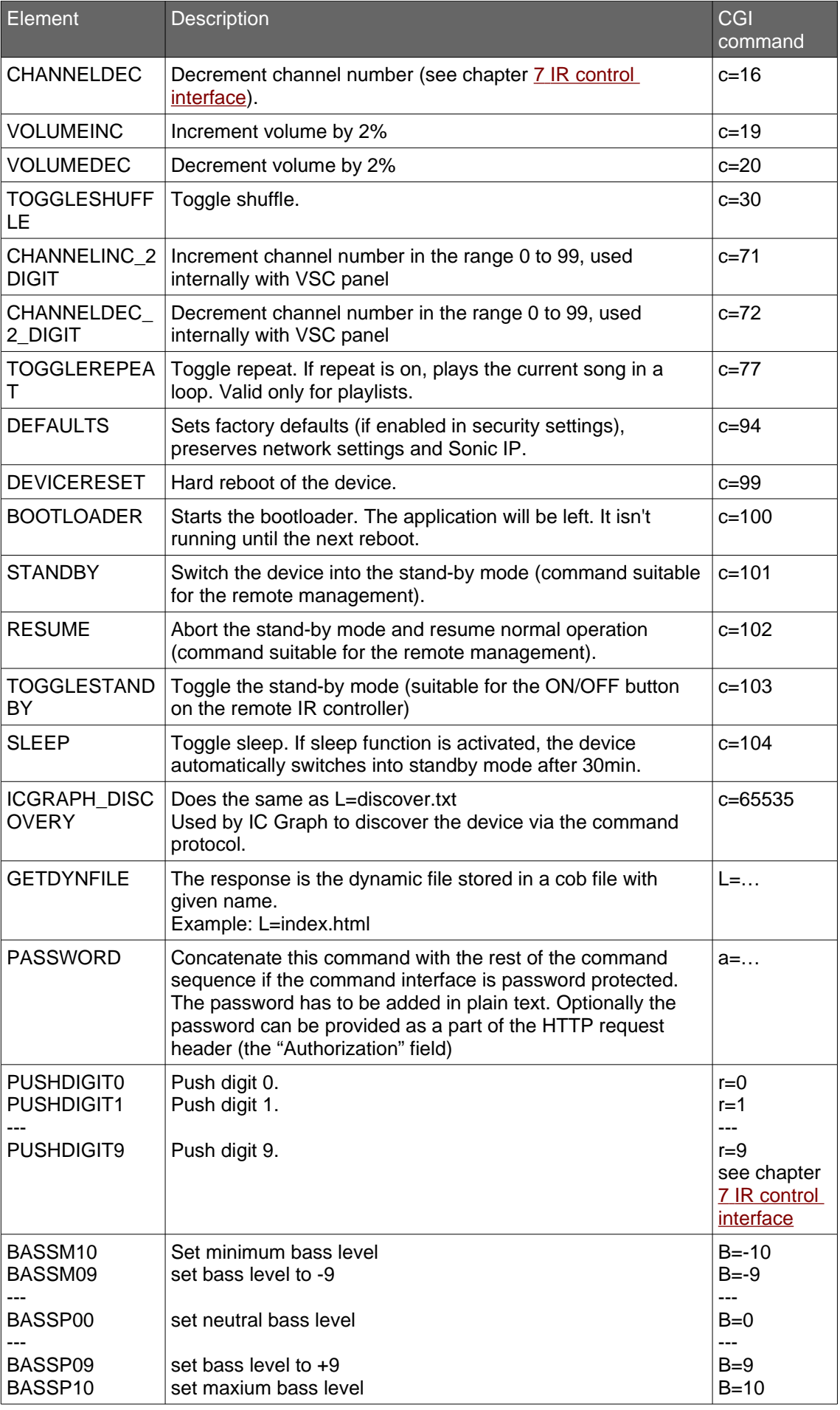

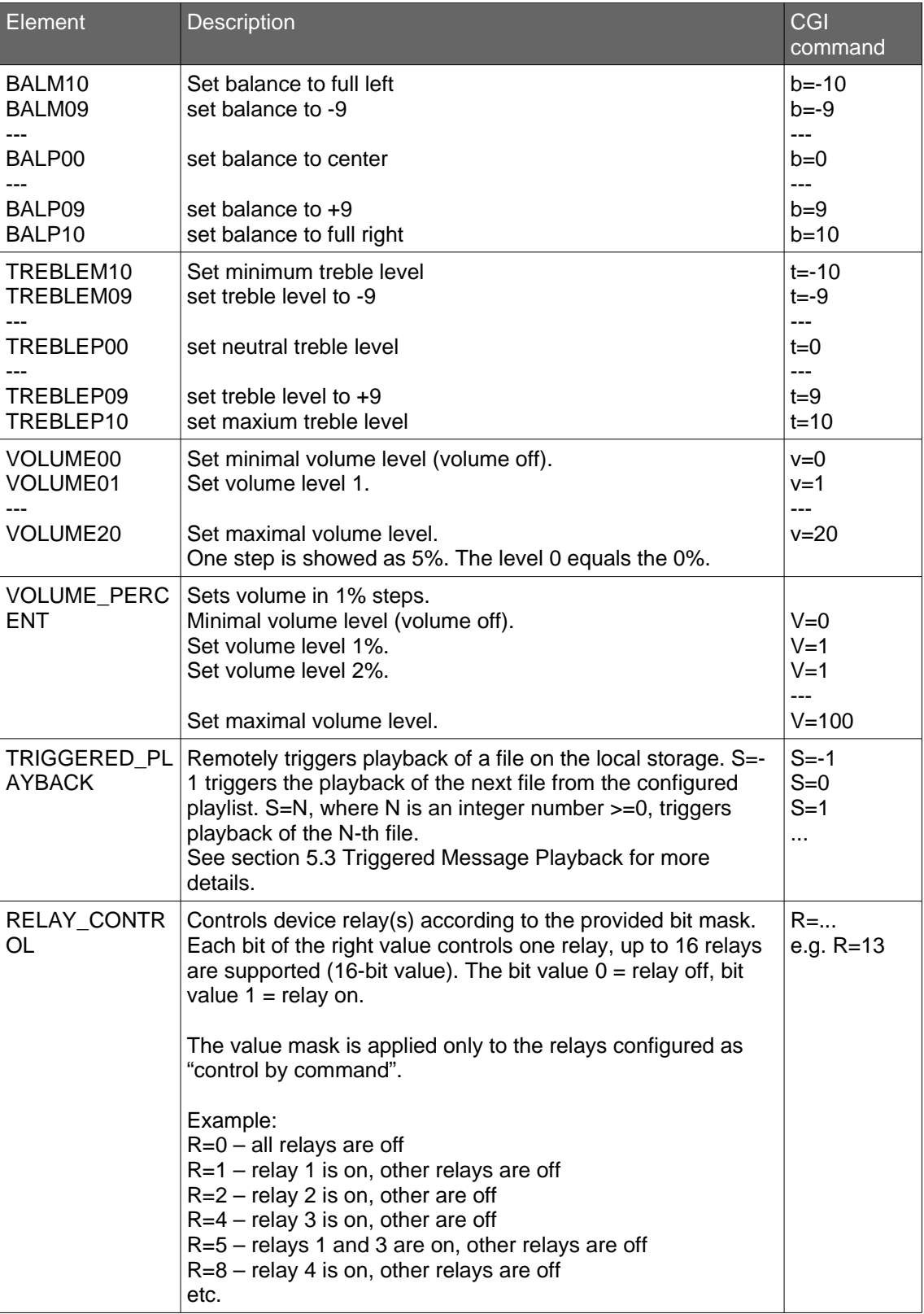

# <span id="page-21-3"></span><span id="page-21-2"></span>4.1 User Interface Development Kit

With the "User Interface Development Kit" you can design your own web pages (skin) and modify the answers to your needs. The "UI Development Kit" is included in the "Streaming Client firmware package" which is available on [help.barix.com/exstreamer/streaming-client-firmware.](https://help.barix.com/exstreamer/streaming-client-firmware)

Change to the contained folder uidevkit.

The folder **streamapp** holds the original HTML files you need for the web pages, the answer text files, lookup files (ini), graphics and sounds as well as the default configuration file config.bin.

You can simply edit these files and/or add new ones.

Note: Filenames must not start with rc.cgi or setup.cgi.

#### <span id="page-21-1"></span>Web2cob tool

To generate the **streamapp.cob** file start the batch **streamapp.bat** which uses the packaging tool web2cob.exe.

Only .cob files up to 192 kilobytes are supported by the Streaming Client.

For the upload of the .cob file to the device, go to the configuration page of the device and click on the button "Update".

After the device has rebooted and the update page appears, click on "Advanced Update". Enter the correct Target (check the flash memory usage table) in upper case letters. Select the cob file you want to upload and hit the "OK" button. Click on the "Upload" button.

#### Rules:

- If you upload a .cob file to already used pages the current content will be overwritten
- The web server in the device sees all the targets (.cob files) as one directory
- If two files in different .cob files have the same name then the one from the lower page is chosen.

After the upload reboot the device and reload the modified page in the browser to see the changes.

Depending on the browser's cache strategy, sometimes it's needed to close and reopen the browser to see the changes.

#### <span id="page-21-0"></span>Original UI Files

The web interface (and the firmware) need at least the following files (more example files might be included):

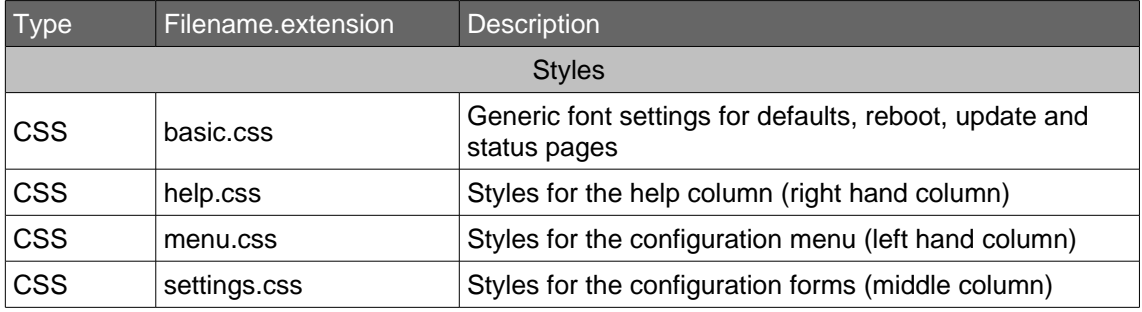

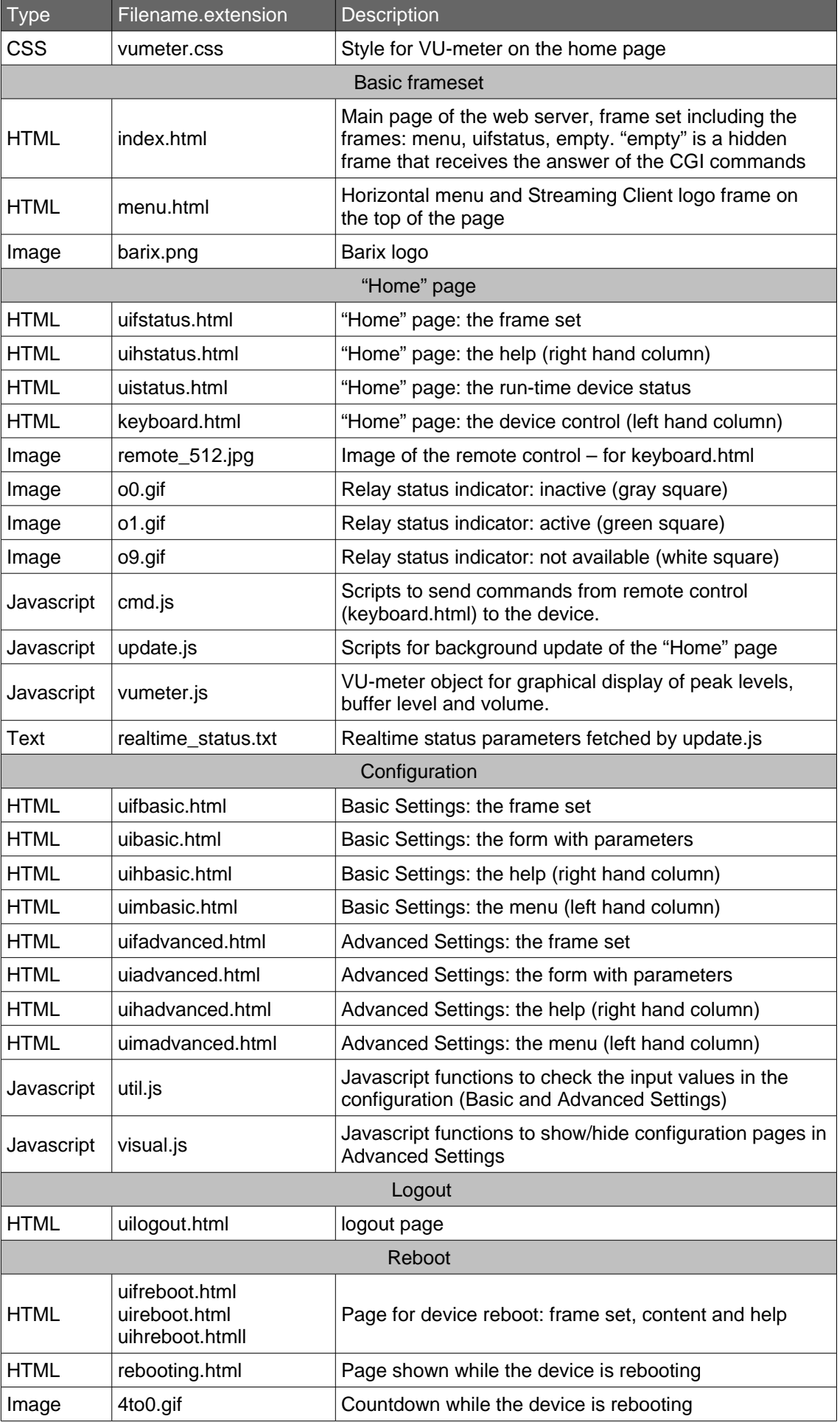

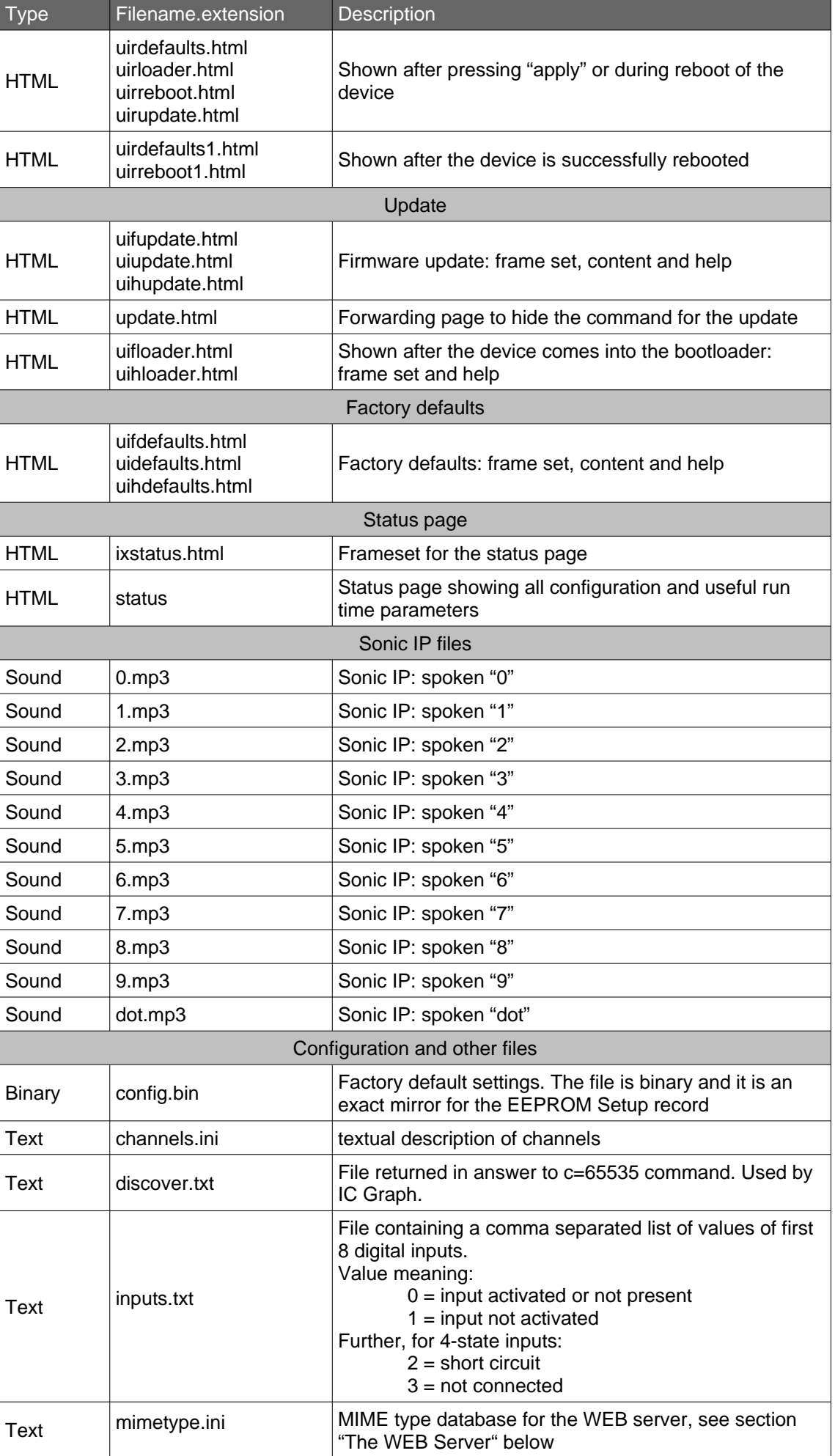

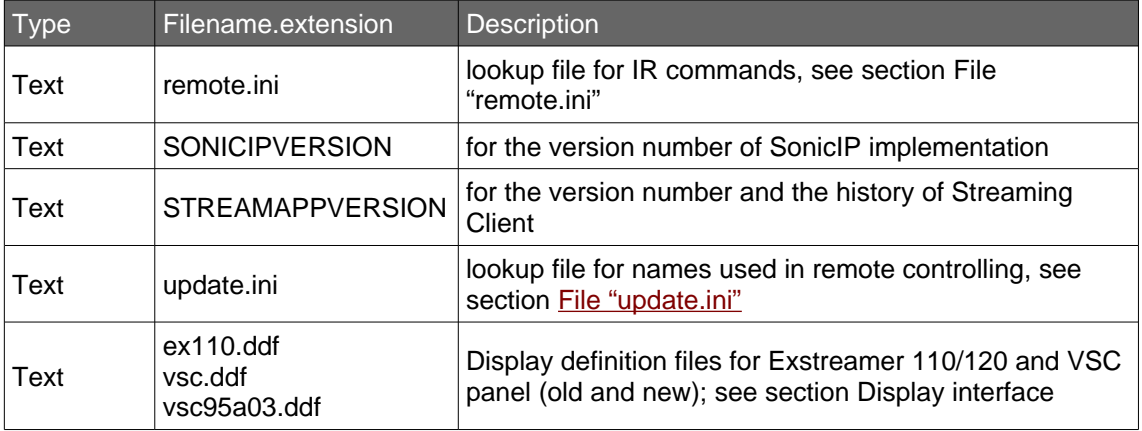

# <span id="page-24-2"></span>4.2 The WEB Server

The Firmware runs two WEB server processes, which by default serve incoming HTTP requests on TCP port 80. The port number can be changed by setting the W263 parameter in Setup (see the [Web Server Port](#page-13-0) parameter on page [14\)](#page-13-0). HTTPS is not supported on the device.

#### <span id="page-24-1"></span>Mimetype.ini

To return a proper MIME type for each file, a database of valid MIME types is held in the FLASH file **mimetype.ini**. This text file contains a translation table from file extension to a MIME type. The MIME type database should be updated in case new file types are added to the WEB UI. If the file extension is not recognised, no MIME type description is returned to the browser and it is upon the browser to interpret the data correctly or to guess the file format.

The format of the MIME database is following:

- each file extension/MIME type pair is on a separate line
- lines are terminated by CR/LF (ASCII 0x0D 0x0A) or a single LF (ASCII 0x0A)
- the file content is case-sensitive
- a line starts with the file extension (without the leading dot and in the proper case), followed by a single space character (ASCII 0x20) and by the MIME type
- the line order is not significant

Default content of the mimetype.ini file html text/html gif image/gif jpg image/jpeg png image/png js application/x-javascript mp3 audio/x-mpeg css text/css

#### <span id="page-24-0"></span>Backwards compatibility

Please note that in the Streaming Client versions prior to 02.09 the MIME types were statically stored in the FLASH files by the **web2cob** tool at the creation time of the COB file. To avoid conflict with the previous versions the file **webuidevkit/mimetype.ini** in the rescue kit must be kept empty. The new **mimetype.ini** file (as described above) resides in the **webuidevkit/streamapp/** directory.

# <span id="page-25-3"></span>4.3 Dynamic Web Pages

Web pages can include dynamic values. Dynamic Web Pages are built in HTML or XML or in an other text file format that exclude the binary character 0x00, i.e. the dynamic page can be an HTML file. It's possible to use scripts or everything else allowed in the given document's file format.

#### <span id="page-25-2"></span>Initial Dynamic Mark

In order to indicate that Web page is dynamic, it has to contain the special initial dynamic mark &L(0,"\*"); in the first 500 Bytes and before any other dynamic value is used. The initial mark can also have decimal number as its optional third parameter. Example of such initial mark is &L(0,"\*",1);.

The third parameter is parsed bitwise and has the following meaning:

- bit 0 is reserved for backwards compatibility and can be set to any value
- bits 1-3 select the password level (as a 3-bit number), which protects this page; 0 for no password protection
- bits 4-6 are reserved for future use and should be set to 0
- bit 7 is reserved for backwards compatibility and can be set to any value

#### <span id="page-25-1"></span>Syntax of Dynamic Marks

Dynamic marks can be used to put dynamic values in Web pages. All dynamic marks have the following syntax: &L<name>(<id>,<format>[,par]);

A dynamic mark always starts with &L and it is always case sensitive.

- <name> selects a group of dynamic values. Defined is the "Setup" group for all configuration parameters and the "State" group for actual parameter states. Remaining parameters are included in parentheses, with the right parenthesis followed by a semicolon.
- <id> determines the desired function.
- <**format**> is a C-style format string (refer to the ANSI documentation).
- <**par**> are optional additional parameters. If additional parameters are needed, it is mentioned in the function lists below.

Note: The string ");" is not allowed inside a dynamic mark.

To have this construct inside the format string, use " $\mathcal{V}$ "(in an unknown escape sequence, only the '**\'** will be removed).

To have a "%" sign (percent sign) inside the format string, use "%% " (two signs without space).

The whole mark is replaced by the dynamic value formatted with the  $\epsilon$  format> string. Only one value is allowed per dynamic mark. The length of the dynamic mark mustn't exceed 500 characters. The resulting string from the dynamic mark must not exceed 500 characters.

A dynamic mark can be contained in an another dynamic mark. Only one recursion step is allowed and correct "escaping" has to be applied. Example:

## &LSetup(3,"%s",419,B,!0,"<meta http-equiv=refresh content=\"&LSetup(1,\"%u\",419)\;; url=info.html\">");

Note the special "\" before the semicolon of the dynamic mark inside. This is because the escape sequence is interpreted as only a semicolon and is needed in order to include the prohibited sequence "):" inside a dynamic mark.

#### <span id="page-25-0"></span>List of Dynamic Mark IDs for &LSetup

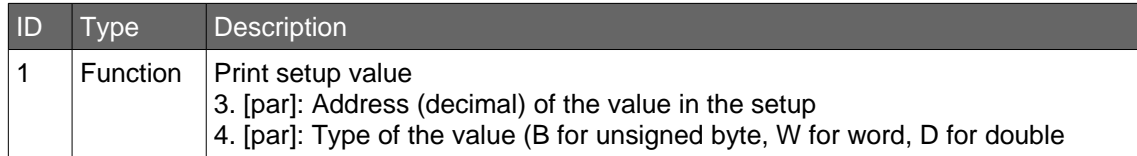

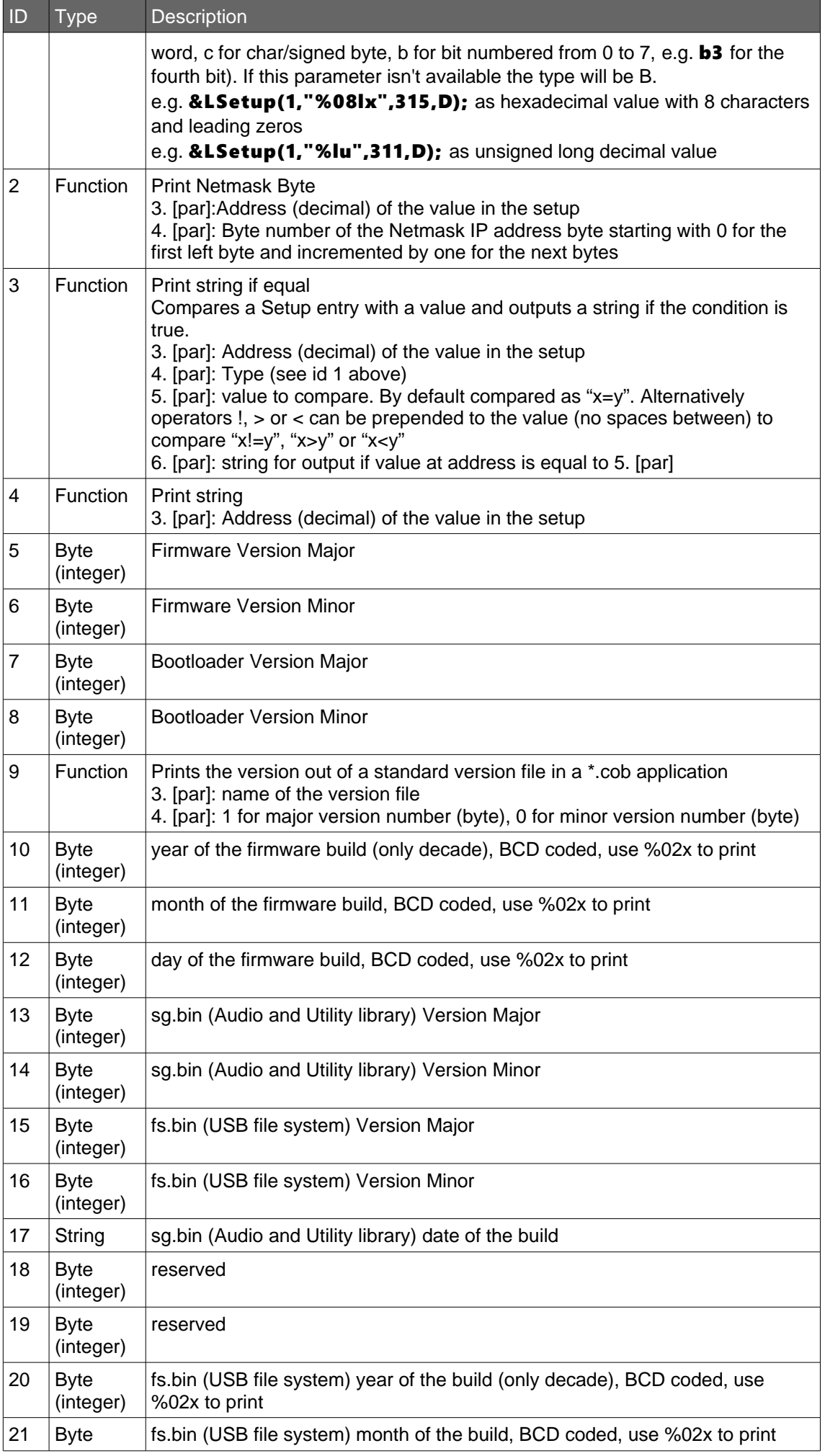

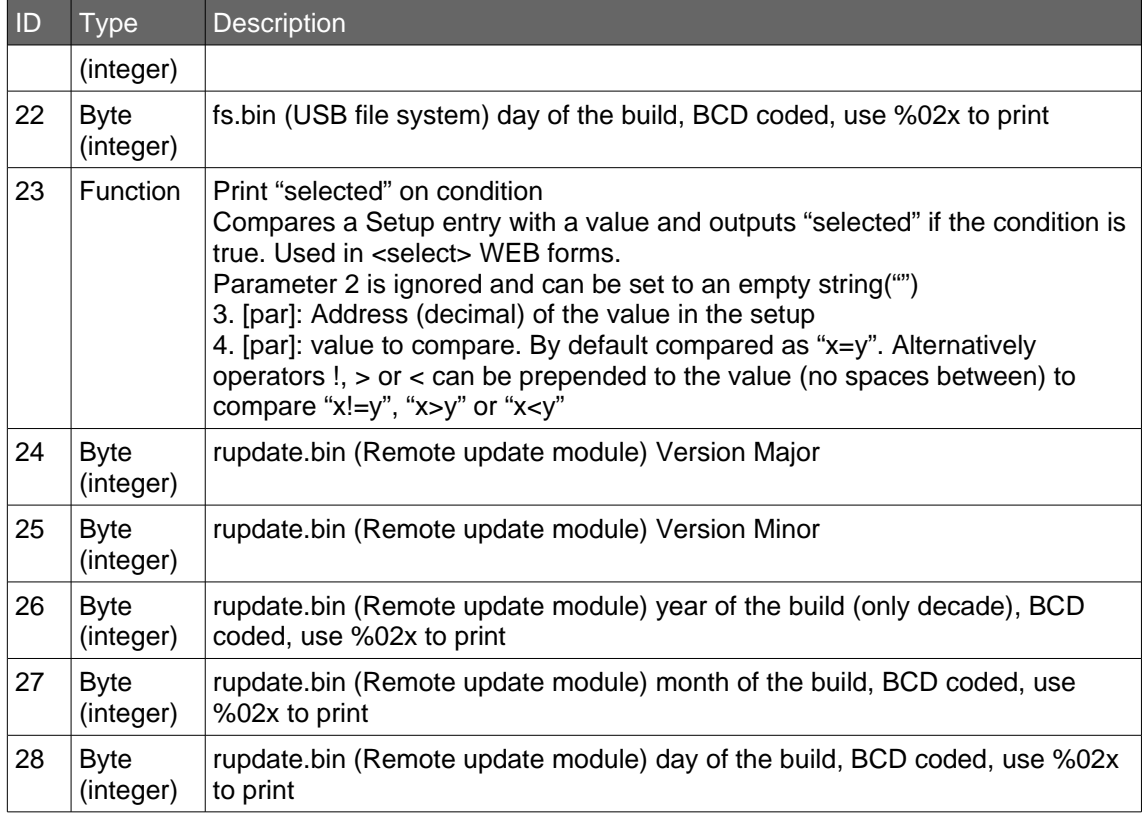

# <span id="page-27-1"></span>List of Dynamic Mark IDs for &LState

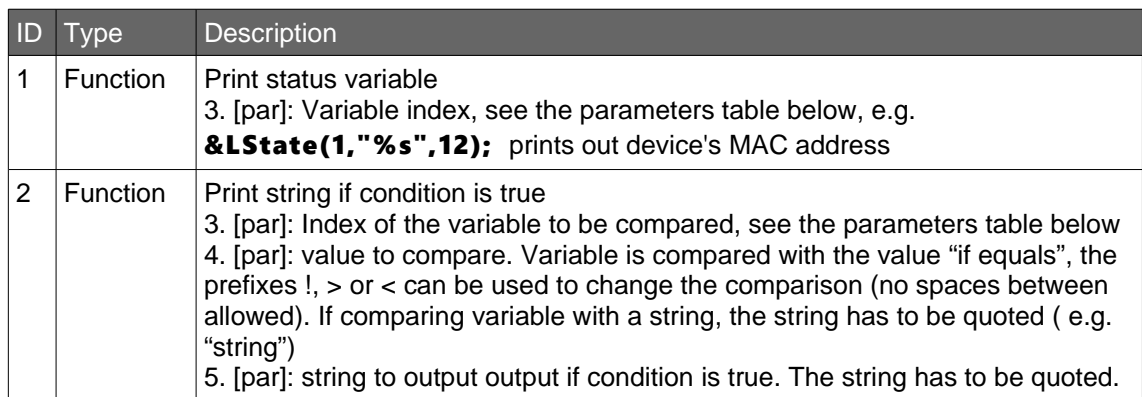

# <span id="page-27-0"></span>List of Dynamic Mark Parameters for &LState

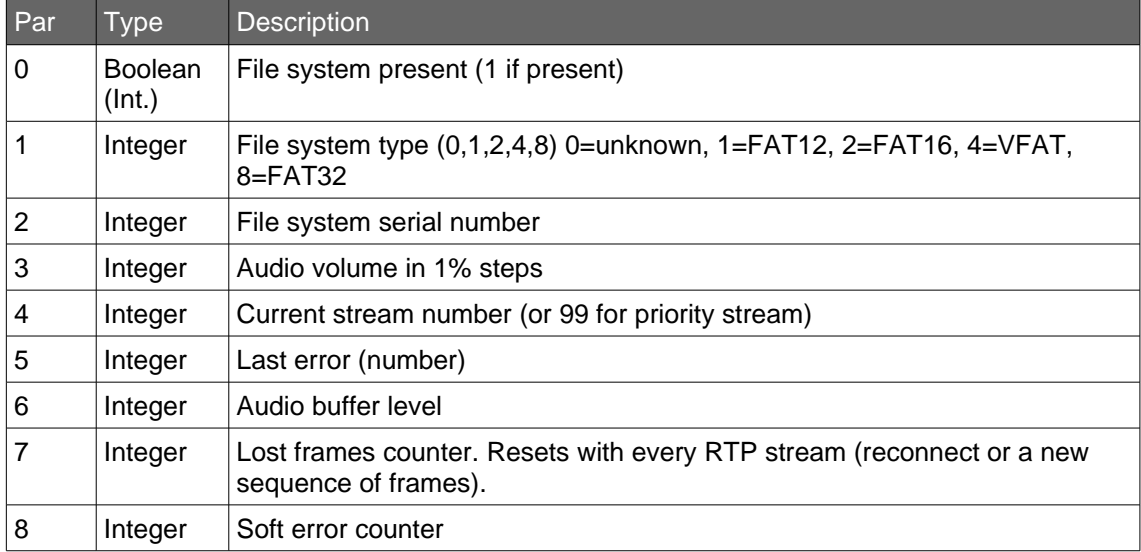

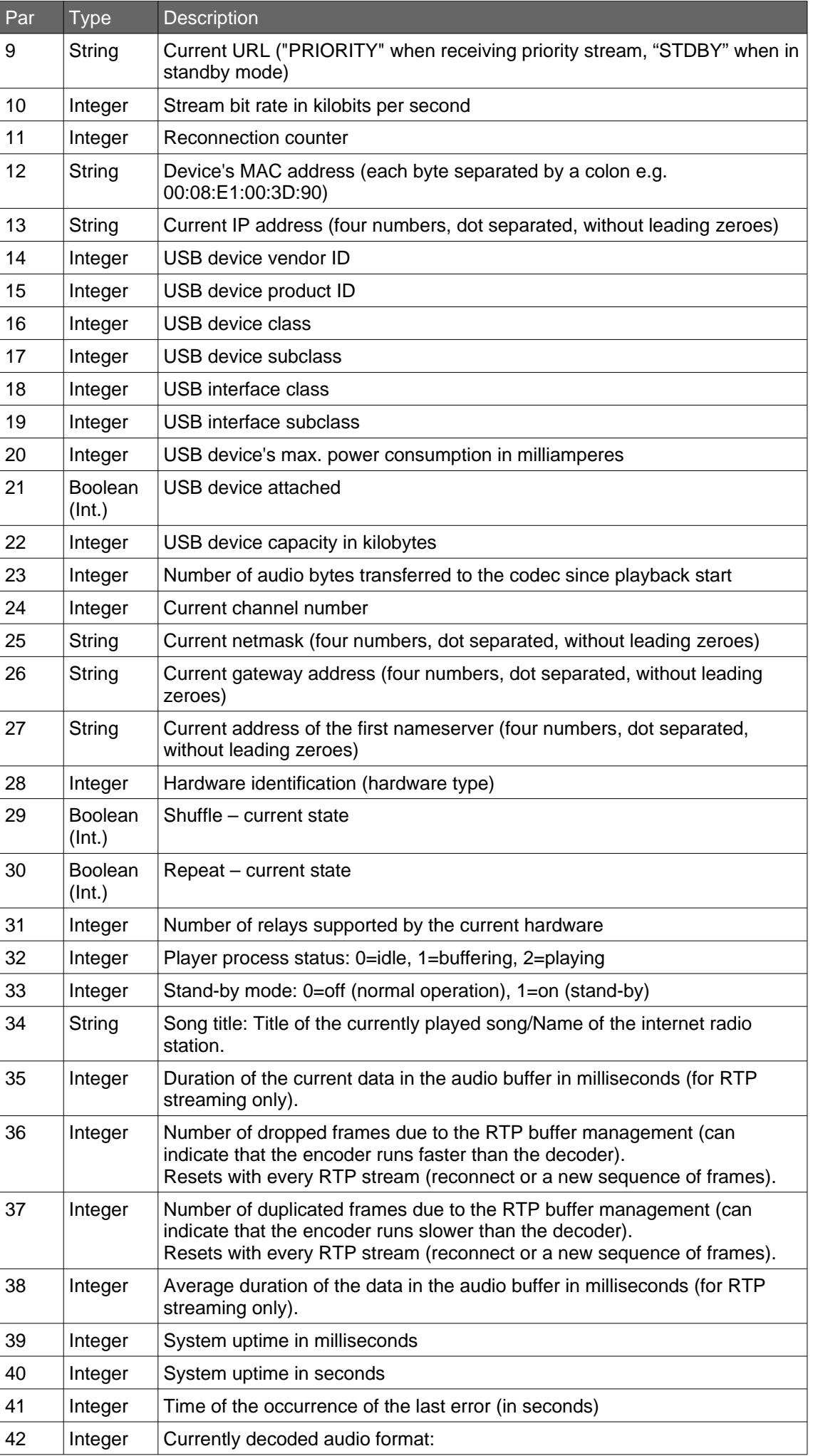

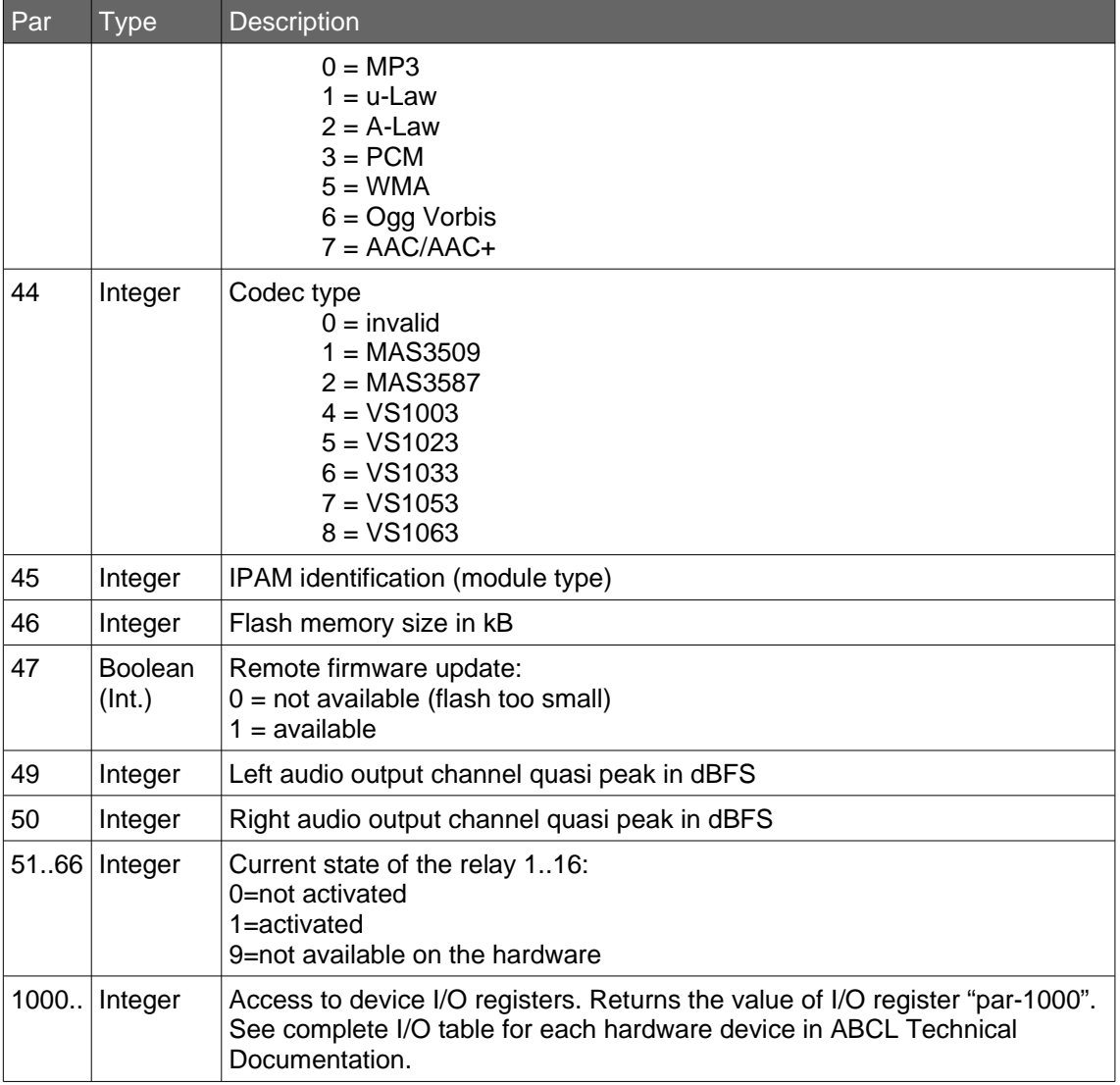

# <span id="page-29-0"></span>4.4 Configuration via HTML Pages

The HTML pages for the device configuration use the "dynamic web page" functionality. All of the configuration parameters are placed in HTML forms and are transferred by the "POST" method. Input values can be checked by Javascript to prevent incorrect values (see example below). Not all configuration parameters have to be present in the form. It is possible to have only a part of the configuration on a web page. The form has to start with the following three tags:

#### <form method=POST action=setup.cgi target="empty">

<input type="hidden" type="text" name=S480 value=\_\_target\_\_>

### <input type="hidden" type="text" name=L value=rebooting.html target=\_top>

Please note that the above example illustrates the default WEB UI HTML set. It is possible to design custom pages with a different structure, then the targets of the form and of the rebooting.html as well as the answer page can be different.

After submitting the configuration the page rebooting.html is returned while the device reboots. On error the respective error code is returned without ddisplaying the page rebooting.html.

The page rebooting.html contains a count-down timer and a redirect back to the configuration page. The value \_\_target\_\_ specifies the name of the page to be redirected to (without the ".html"; i.e. "uisettings") and should correspond to the name of the HTML file. I.e. in uinetwork.html the value contains:

#### <input type="hidden" type="text" name=S480 value=uinetwork>

Please note that the maximum length of the target page is 16 characters. To prevent collision and a potential damage of the configuration in case of simultaneous access only one client is allowed to access **setup.cgi** at a time.

#### <span id="page-30-0"></span>Examples

The following example shows how to implement a form field for the configuration value of the highest byte in the 'own IP address'.

The input element name is a defined string, which has to be handled with care. The type character B stands for an unsigned value. 0 is the address of the expected configuration parameter . The value is a dynamic mark. The string  $\text{onChange=IPCheck(this)}$  will call the Javascript **util.js** to check if the value entered is in the range of 0 to 255.

#### <input name=B0 size=3 maxlength=3 value=&LSetup(1,"%u",0); onChange=IPCheck(this)>

In the next example the name selects the configuration parameter "DHCP Host Name".

#### <input name=S98 size=15 maxlength=15 value="&LSetup(4,"%s",98);">

This example shows how to implement a form field for the configuration of the Netmask. The names for the bytes of the Netmask are N8B0, N8B1, N8B2 and N8B3. 8 is the address of the Netmask in the configuration memory. The value after the B is the byte number of the byte in the Netmask starting with 0 for the first byte at the left. This special handling for Netmask is needed because the Netmask is stored in one byte and not like the IP address in 4 bytes. The string onChange=netMaskCheck(this) will call the Javascript util.js to check if the value entered is in the correct range.

### <input name=N8B0 size=3 maxlength=3 value=&LSetup(2,"%u",8,0); onChange=netMaskCheck(this)>

The next example shows how to implement a form field for the configuration of the parameter "Volume" as a selection. If the value of the configuration parameter is equal to the second last parameter in the dynamic mark it will be replaced by the last parameter of the dynamic mark.

#### <select size=1 name=B244>

```
<option value=0 &Lsetup(3,"%s",244,B,0,"selected");>0</option
      <option value=1 &Lsetup(3,"%s",244,B,1,"selected");>5</option>
      ......
      <option value=19 &Lsetup(3,"%s",244,B,19,"selected");>95</option>
      <option value=20 &Lsetup(3,"%s",244,B,20,"selected");>100</option>
</select><font size=2>
```
This example shows how to implement radio buttons for the configuration parameter 'Sonic IP'. The functions of the dynamic marks are equal to the example above.

```
<input type=radio name=B277b7 value=0&LSetup(3,"%s",277,b7,0," 
checked");>Yes
<input type=radio name=B277b7 value=1&LSetup(3,"%s",277,b7,1," 
checked");>No
```
To transmit the new configuration data to the device the submit input type of the form is used.

#### <input type=submit value=" Apply ">

By pressing the Apply button the new configuration data will be transferred to the device. It will store the new data to its configuration memory (EEPROM). After this it sends the answer (see above) to the browser and reboots itself to apply the new configuration.

Passwords are hashed (MD5) and stored in memory and set using the name  $Px$ , where x stands for the password level.

If the password is set already, the old password must also be supplied (with the name  $Px$ ) together with the new password using the name Px.1 (P level dot one).

```
 <tr>
      &Lsetup(3,"%s",130,D,0,"
      <td><b>><font size=2>Set Password</font></b>
      <td><input name=P1 size=18 maxlength=25 type=password 
value=></td>
      ");
      &Lsetup(3,"%s",130,D,!0,"
      <td><b>><font size=2>Old Password</font></b>
      <td><input name=P1 size=18 maxlength=25 type=password 
value=></td>
</tr>
<tr>
      <td><b><font size=2>New Password</font></b></td>
      <td><input name=P1.1 size=18 maxlength=25 type=password 
value=></td>
      ");
</tr>
```
Px and Px.1 can also be used for remote configuration.

#### <span id="page-31-0"></span>Form element names

- If the value is an nusigned integer (1 byte) the first character is a **B**.
- If the value is an IP address the first character is an I, the complete IP address can be set as a string at once e.g.:

I0=192.168.1.2 (same as B0=192 B1=168 B2=1 B3=2) for IP address I4=192.168.1.1 (same as B4=192 B5=168 B6=1 B7=1 ) for Gateway IP address

- If the value is a Netmask the first character is an  $N$ , e.g.: N8=255.255.255.0 (same as N8B0=255 N8B1=255 N8B2=255 N8B3=0)
- If the value is a string the first character is an S.
- If the value is a word (2 bytes) the character is a  $W$ .
- If the value is a signed integer (2 bytes) the character is an **i**.
- If the value is a double word (4 bytes) the first character is a **D**.

<span id="page-31-2"></span><span id="page-31-1"></span>The following decimal value in the name is the address of the configuration parameter (see chapter[\)](#page-31-1).

To set a bit in a configuration parameter (e.g. Media Configuration) add the character b followed by the number of the bit (starting at 0), e.g.:

**b7** for the 8. bit in the byte.

Examples of names:

• **B0** first (left) byte of the configuration parameter 'own IP address'

- B1 second byte of the configuration parameter 'own IP address'
- **N8B0** first (left) byte of the Netmask
- **N8B1** name of the second byte of the Netmask
- N8 Netmask
- S98 DHCP Host Name
- **B277b7** Sonic IP

# <span id="page-33-1"></span><span id="page-33-0"></span>5.1 Streaming URLs

This chapter gives an overview of the supported URL protocols. The general URL syntax is:

# protocol:// user : password @ address : port / path

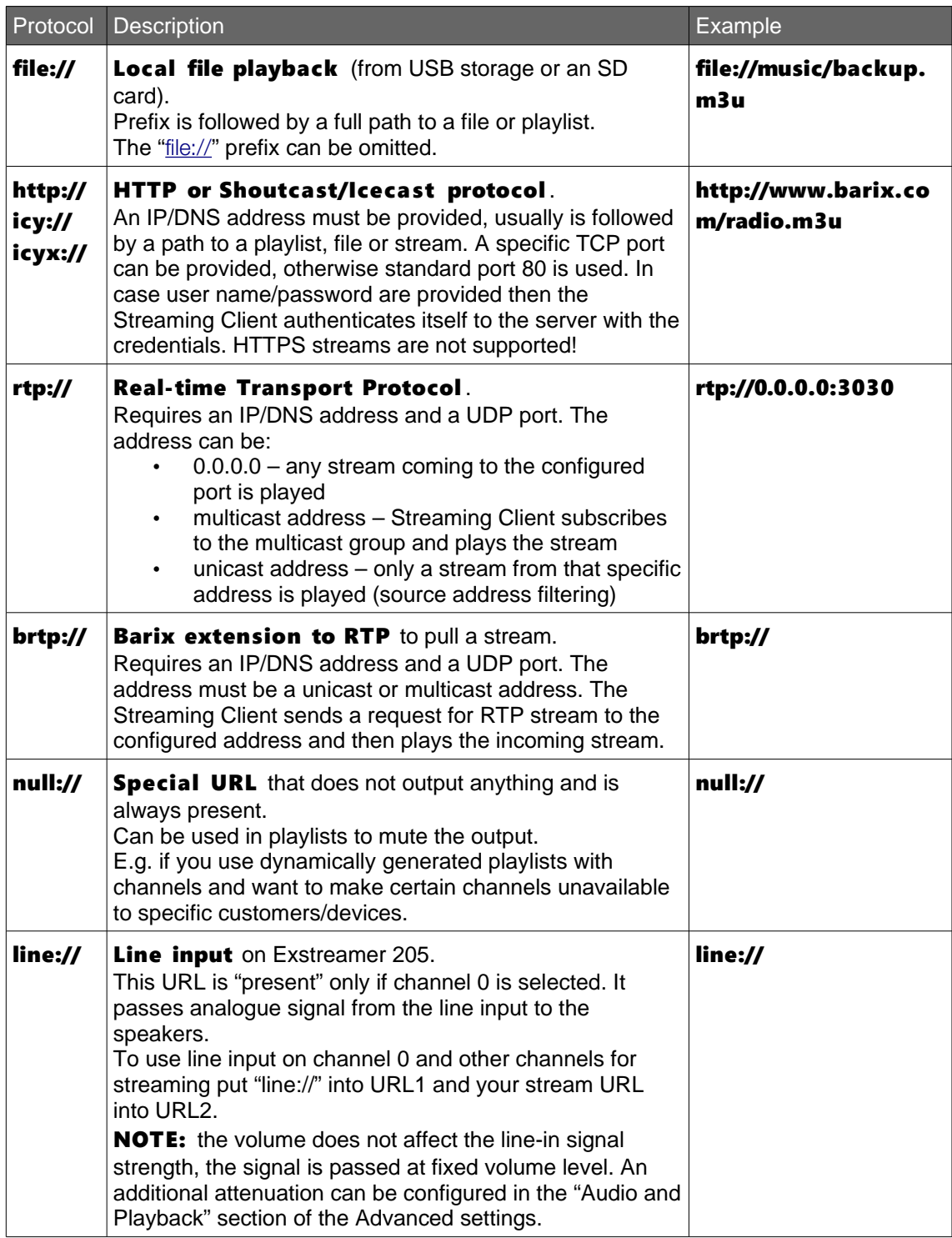

# <span id="page-34-1"></span>5.2 URL Variable Substitution

URLs may contain variables which are processed and substituted by their values. Variables have syntax **SNAMES**, where name consists of printable upper case characters other than '\$'. Following variable names are defined:

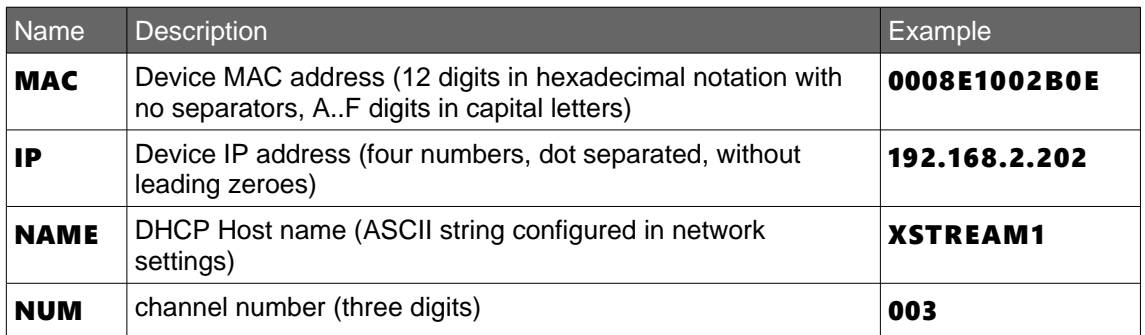

When the device is fetching a stream then the above variables will be substituted. This allows for specific tasks like identification, zoning and logging of the device. The variable \$NAME\$ for an example could be used to group several devices to a zone which will be supplied with different streams by the server analyzing the name of the fetching device.

Example:

- URL1: http://myserver.com:4567/device.cgi? zone=\$NAME\$&id=\$MAC\$&logip=\$IP\$
- URL1: http://myserver.com:4567/device.cgi? channel=\$NUM\$&id=\$MAC\$&logip=\$IP\$

The variable **\$NUM\$** can also be used to select numbered playlists stored on a USB memory stick using the IR remote control.

The variable **\$MAC\$** can be used e.g. also for the Remote Update function as file name and would allow to use a separate configuration file for each device.

# <span id="page-34-0"></span>5.3 Triggered Message Playback

Streaming Client supports playback of files from a local storage triggered remotely via Shoutcast or by a command. This can be useful e.g. for playing local adverts, pre-recorded announcements, etc. To use this feature enter a playlist name in the Priority section of Advanced Settings.

The following special names in StreamTitle section of Shoutcast metadata (song name) are recognised:

- **BARIX song next** : plays next song from the priority playlist
- **BARIX song N** : where N is an integer number, plays N-th file from the playlist. N counts from 0.

Further, the playback can be triggered with the S=N command:

- $\cdot$  S=-1 : plays the next song from the priority playlist
- $S=N$ : where N is an integer number, plays N-th file from the playlist. N counts from 0.

When such a trigger is received, the current playback (URL1-3) stops, the requested file from the local playlist is played and when the file ends then the normal playback (URL1-3) starts again. The triggered playback is considered as priority and therefore also "Priority message" appears on device's display.

If Shuffle is on the "next song" command picks up a random song. The play N-th file command is not affected by shuffle.

NOTE 1: Please note that the triggered playback cannot be interrupted, therefore the files should be reasonably short.

NOTE 2: Triggered playback and priority message work exclusively. If a priority message is being received then triggered playback is ignored and vice versa.

NOTE 3: It is important that Streaming Client receives the Shoutcast trigger only once, otherwise the message will be repeated.

# <span id="page-36-2"></span><span id="page-36-1"></span>6.1 RTP

Audio format is automatically detected from payload type of the the incoming RTP stream (on both standard and priority stream). The following table provides an overview of the formats recognized by Streaming Client.

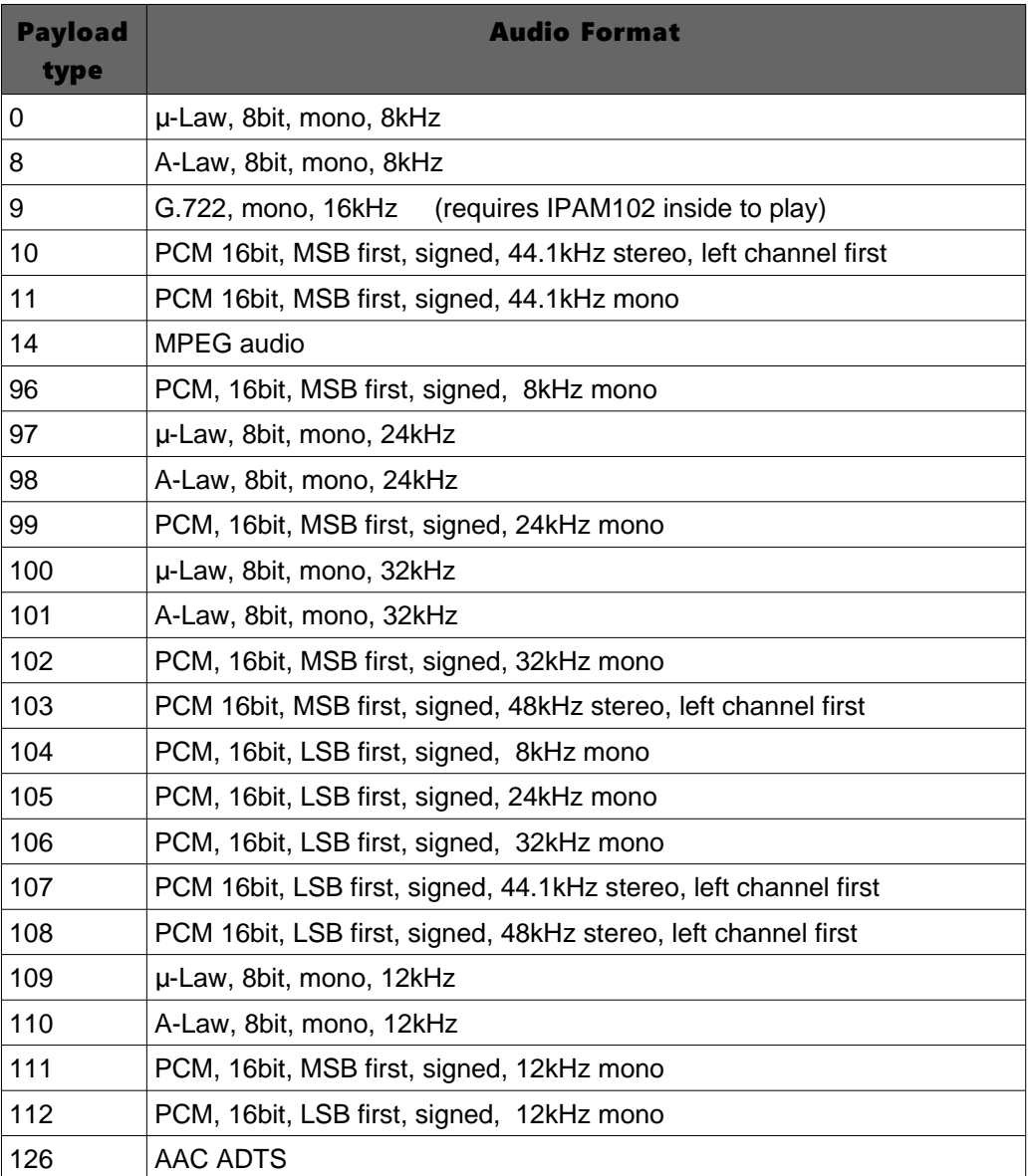

**Note:** Only some Payload types are standardized,  $3<sup>rd</sup>$  party application could use for nonstandardized formats other Payload types what could result in bad audio or incompatibility !

#### <span id="page-36-0"></span>AAC over RTP

As there is no standard for AAC in RTP yet, the format depends on the vendor. Two major formats of AAC encapsulation are used on the network: RAW and ADTS.

Streaming Client is capable to decode RTP with AAC encapsulated in ADTS. Set your AAC encoder device to:

- payload type 126
- AAC encapsulated in ADTS format; RAW is not supported

Both PS (parametric stereo) and SBR (spectral band replication) are supported in AAC/AAC+

decoding.

<span id="page-38-4"></span>When using IR Remote Control, make sure there is line of sight between the IR Serial receiver and the IR Remote control.

#### <span id="page-38-3"></span>IR Buttons

With the default factory configuration, following buttons can be used:

- +VOL/-VOL Volume up/Volume down
- +SONG/-SONG Next song/Previous song (for use with playlists)
- SHUFFLE Toggles the Shuffle Play Mode
- The digit buttons  $(0..9)$  and the Play button  $(4)$  can be used to select channel number.
- Buttons PLIST+ and PLIST- increase/decrease the channel number by one. To start playback of the selected channel, the Play button has to be pressed.
- MUTE Toggles volume mute
- ON/OFF Toggles the Stand-by mode, see [below](#page-38-1)

#### <span id="page-38-2"></span>Channel Selection

The channel number can be used as a part of the source URL (see chapter [5.2](#page-34-1) URL Variable [Substitution](#page-34-1) for details). The channel number is common for all three source URLs.

Last three digits pressed within five seconds before pressing 4 are set (from left to right) as the channel number.

If less than three digits were pressed within five seconds before 4, remaining positions (from left) are filled with the current channel number (reverted).

The channel number can be also selected by pressing PLIST+/PLIST- buttons, which increase/decrease the channel number. After channel selection, the Play button MUST be pressed to confirm the selection.

If multiple sources are configured, the Play button (4) forces playback restart from URL1 (without checking the actual availability of URL1). This can be useful if a backup USB stream is playing and the selected channel (higher priority network stream) is not available – the Play button aborts the USB playback and forces the network stream to play.

The current channel number is stored in Setup (W293) and retrieved after reboot.

Examples:

- After pressing 2,3,4 the channel number will be 023
- After pressing 1,4,5,6,7, 4 the channel number will be 567
- Playing channel 15; after pressing PLIST-, PLIST-, 4 the channel number will be 13

#### <span id="page-38-1"></span>Stand-by Mode

To reduce network bandwidth usage and decrease associated costs for transferred data, the device features Stand-by Mode. In this mode the device stops checking source availability and streaming (including playback from USB source) and goes idle. The Remote Configuration and Update function, Barimon and SNMP monitoring, Web server, IR remote control as well as Priority message stay active in the Stand-by Mode.

Stand-by Mode can be toggled by the ON/OFF button on the IR remote controller or externally triggered by issuing the STANDBY or RESUME command (e.g. using the Remote Configuration and Update function). A typical usage is e.g. in instore applications during closing-time.

#### <span id="page-38-0"></span>File "remote.ini"

The commands triggered by each button of the IR Remote Control can be user defined. To upload the altered remote.ini file follow the procedure described in chapter [4.1](#page-21-2) [User Interface](#page-21-2) [Development Kit.](#page-21-2) The remote.ini file in the sub folder webuidevkit/streamapp contains the commands for each button in a separate line. The file format is comma-separated and the values are case-sensitive. Don't write spaces between the separation, the only space needed is

the one after the IR coding token ("NE: " stands for NEC coding). Every line that doesn't contain an IR remote control command is handled as a comment.

- The first field is the IR remote control code sequence received from the remote control (e.g. "NE: **00FE7887**" for the play button).
- A "\*" in the second field tells the IR handler that this button is accepted for repetition (as defined for Volume + and Volume -).
- The third field is not used and should be empty.
- The fourth and following fields contain commands. The commands can be chained using the ampersand ('&') character. The commands are executed in the given sequence.
- In fourth field, an "L" followed by a decimal number tells to the IR handler to switch to numbered level for the next command. To select the command for the corresponding level, simply add more fields to the end of the line for that button. The fifth field is for the level 1, the sixth field is for the level 2 and so on. The maximal level is 255. The selected level is declined after 2 seconds or when the next button is pressed.

Example: Execute NEXTSONG command upon pushing the +SONG button on the remote control when in level 0: "NE:  $00FE48B7...c=4"$ 

Channel number selection can be implemented using IR Remote Control. There is a three digit buffer in the firmware, that can be used with "r=x" and "c=1" commands. The "r=0"..."r=9" commands push digits to the buffer and the "c=1" command sets the value of the NUM variable to the current value of the buffer. The buffer is cleared to the "currently being played" value if no digit have been pressed for 5 seconds.

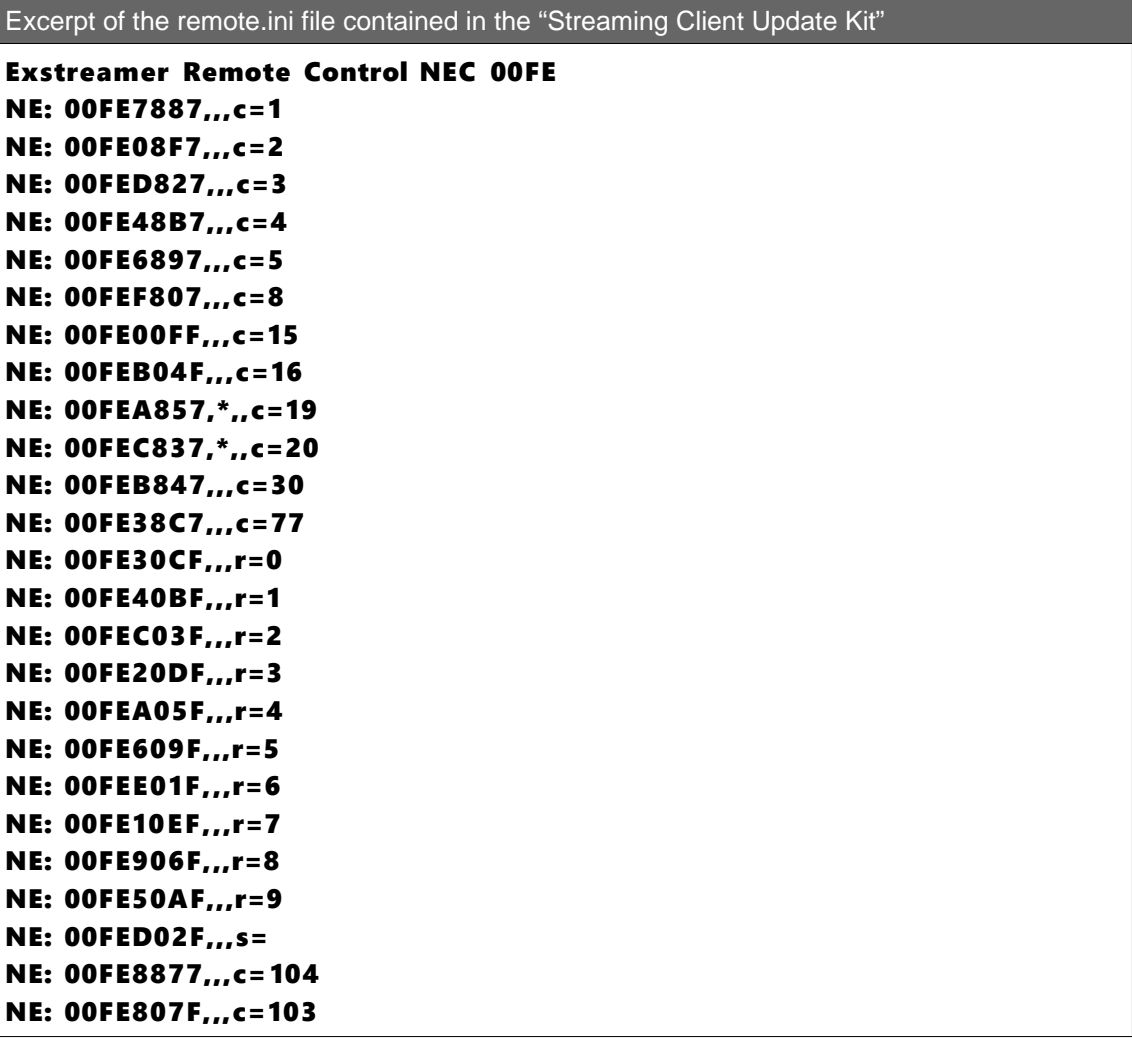

# <span id="page-40-0"></span>Barix IR Remote Control Button Assignment

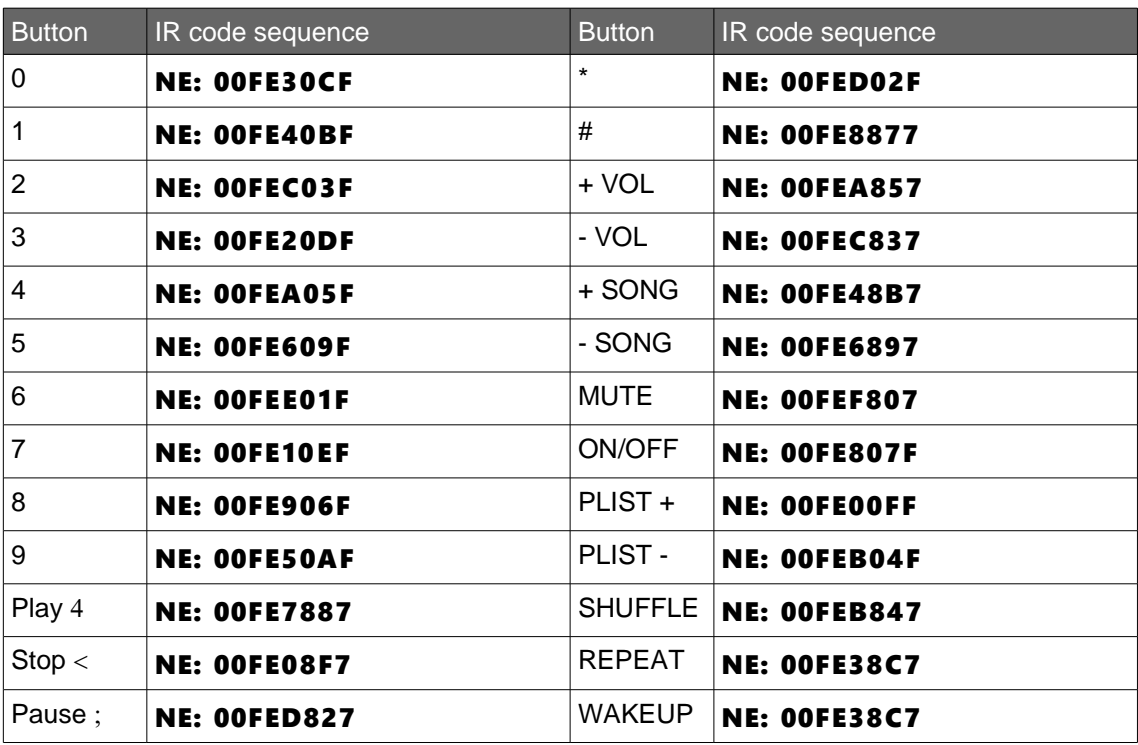

<span id="page-41-2"></span>On Barix devices featuring an LCD (Exstreamer 110), additional device status information is displayed, as follows:

- **e** At startup: welcome message followed by device's IP address
- During normal operation: status, channel number, URL number, current bitrate, song name if available (see below)
- On user request: shuffle on/off, volume change, channel selection, factory defaults, reboot
- During remote update: status of the update, firmware update indication

The display content and its layout is freely programmable using the Display Interpreted Language Library (DILL). Two displays are supported per device: the built-in display and a display attached via the serial port (e.g. the VSC panel). The display content is defined for each display (can be different) in a separate Display Definition File (.ddf) There are two DDF files in this version of the Streaming Client: ex110.ddf and vsc.ddf.

The display layout described in this section refers to the default DDF fiels provided in the package.

The DILL language is described later in this section.

#### <span id="page-41-1"></span>Song information

During playback the current song information is shown on the display.

The song information (name, artist, radio station...) is retrieved either from the **#EXTINF** data from an M3U playlist (playlist playback), or from a Shoutcast server (Shoutcast playback) from the metadata (**StreamTitle**) and the from the header ( $icv$ -name).

The following list shows the displayed information by availability (the first available is displayed):

- 1. song name (Shoutcast metadata **StreamTitle)** and/or radio station name (Shoutcast icy-name )
- 2. song name from the playlist (**#EXTINF** data)
- 3. channel name from channels.ini if available (see below), if the current URL contains the channel variable **SNUMS**
- 4. "Channel" followed by the current channel number, if the current URL contains the channel variable \$NUM\$
- 5. "URL" followed by the current URL number (1, 2 or 3)

#### <span id="page-41-0"></span>Channel names

The user can define an optional name for each channel. The channel names are stored in the file channels.ini in the FLASH memory. Each name is stored on a separate line, the end-ofline marker is either LF (linefeed, ASCII 0x0A) or CR LF (carriage-return, line-feed; ASCII 0x0D 0x0A). The first line contains the name of channel 000, the second line contains the name of channel 001, etc.

The length of the channel name is limited by the display size.

channels. ini does not have to cover all 1000 channels. If the channels. ini file does not exist, or the appropriate line in the file is empty or not present (file too short), the channel number is printed instead of the channel name.

**Example 1:** only the first 10 lines of **channels.ini** are present. The appropriate channel name is displayed for channels 000 to 009; for channels 010 to 999, the channel number is displayed.

**Example 2:** only the name of channels 017, 020 and 021 is defined. channels.ini contains 17 empty lines, followed by the name of channel 017 on the next line, followed by two empty lines and channel names for 020 and 021 on the last two lines.

By default, the **channels.ini** file is empty.

## <span id="page-42-3"></span>8.1 The DILL Language

#### <span id="page-42-2"></span>Introduction

The purpose of the DILL interface is to define a generic interpreted language describing display content and events.

The DILL language is simple (in terms of complexity) to allow low memory fingerprint of the interpreter as well as small size of the display description file.

It does not feature any text identifiers, but all functions, variables, etc. are indexed. The indexing is described further in this section.

#### <span id="page-42-1"></span>Language elements

The language describes FUNCTIONS which are called by the application on specific events. E.g. when the user changes the volume, when the song changes, etc.

A function can manipulate the content of the display or control the execution of the program (see the Program Execution section below).

A function is a set of COMMANDS . A command is an elementary operation like print, scroll, wait, etc. The commands are executed sequentially. Every command has a name in the format of one capital letter and is terminated with a semi-colon (the character ';' - ASCII 0x3B). A complete list of commands follows below.

Commands have optional parameters which are either VARIABLES, CONSTANTS or INTEGER EXPRESSIONS . Parameters are comma separated and enclosed in brackets (characters '(' and ')' - ASCII 0x28 and 0x29). A command with zero parameters is called with empty brackets. E.g.: A():

The variables or constants have either an **INTEGER** or a **STRING** type.

String constants are quoted "like this" and can contain ANSI escape sequences to alter the cursor position, clear the display, etc. String constants can also contain backslash sequences: \ **000** (octal character code), **W**(backslash), **V**" (quote), **\n** (new line).

Variables are indexed, a separate indexing for integer and string variables is used. Integer variables are prefixed with a small 'i' letter (ASCII 0x69) followed by the variable index (starting from 0). String variables are prefixed with a small 's' letter (ASCII 0x73) followed by the variable index. E.g. 'i12' or 's4'

INTEGER EXPRESSIONS can be build from integer constants or integer variables using the + - \* / operators. The order of operator evaluation is strictly left-to-right, there is no precedence of evaluation (e.g. \* before + ).

Certain commands also accept **BOOLEAN EXPRESSIONS**. They are built from a single **BOOLEAN OPERATOR** optionally prefixed with the exclamation mark (!!, ASCII 0x21) for the logical NOT function.

A boolean operator has a name: a small letter, and its parameters enclosed in brackets. The parameters of a boolean operator are either integer or string constants or variables.

#### <span id="page-42-0"></span>DDF file

The display content is defined in a DDF file stored in device's FLASH. It is a text file with either CRLF (ASCII 0x0D 0x0A) or LF only (ASCII 0x0A) end-of-line characters. Each line of the file contains one function definition. Empty lines and lines starting with a hash ('#', ASCII 0x23) are considered as comments and are ignored.

Function definition starts with capital 'F' (ASCII 0x46) followed by a decimal index of the function and the colon character (':', ASCII 0x3A). Then one or more commands follow (as described above). No spaces between commands are allowed.

A function which is not found is not executed. This is not considered as an error (simply some functions don't do anything on some displays).

Example:

#### F4:T(g(2,i0));G(100);T(!z(i1));G(100);P("\033[0;9H");I("3",i8);P("kbps");

#### <span id="page-43-2"></span>Program execution

The display program interpreter runs in a single thread. The program execution can be in several logical states. Normally it is in the **DEFAULT** state where all functions are executed. In the default state the function called by the application is executed to its end and then the interpreter is released to other potential function calls.

A display can be LOCKED using the Lock command:  $L()$ ; Immediately after the lock command the execution of the current function is terminated, the interpreter is released and all further function calls from the application are ignored until a function with the Unlock command:  $\mathbf{U}()$ ; is called. In that case the unlock command must be the first command of the function. The unlock command brings the interpreter to the default state.

This is typically used if the application switches to a specific mode (e.g. firmware update, reset, standby mode, etc.) disallowing other tasks (e.g. volume control, song name printing) to output anything to the display.

A display can be **WAITING** if the Wait command:  $W(n)$ ; is called. Immediately after the execution of the W(n); command, current function is temporarily stopped, the context is stored and the interpreter is released. All subsequent calls of the interpreter are ignored unless a function with either the Abort: A(); or Unlock: U(); command is executed. Again, the command must be the first command of the function.

If no Abort and Unlock commands are called, the execution of the original function resumes after n\*100ms. The function is then normally executed up to the end.

If an Unlock or Abort command is used the stored context is discarded and the new function starts.

This is typically used if a message should be displayed for a limited time. E.g. when volume is changed, the "Volume X%" is displayed for few seconds and then the player information (song name, bitrate, etc.) is displayed again.

#### <span id="page-43-1"></span>Special commands

Most of the commands manipulate the display. However, there are two special flow-control commands: G (Goto) and T (Test).

The command  $G(n)$ ; (go to function number n) terminates the execution of the rest of the current function and continues with the function **n.** The Goto command is uninterruptible.

The command  $T(x)$ ; (test condition) evaluates the boolean expression x and executes the next command only if the condition is TRUE. If the condition is FALSE, the next command after the Test command is skipped.

#### <span id="page-43-0"></span>Display control

The content of the display can be altered by printing to the display; commands: Clear Block, Print Character, Print Formatted Integer, Print String, Print Message. Alternatively, up to three independent scroll fields can be set up using the Scroll command.

The back-light can be controlled using the Backlight command:  $H(x)$ ; The back-light is controlled in 16 steps and can be smoothly faded in and faded out. Please note that not all displays feature a back-light.

Only ASCII characters in the range 0x20-0x7F are allowed as printable characters.

The following backslash sequences are accepted in string constants: **\000** (octal character code),  $\mathbf{W}($ backslash),  $\mathbf{V}'$  (quote),  $\mathbf{W}(n)$  (new line).

The cursor position and other features are controlled by printing standard ANSI escape sequences. Each control sequence starts with the "escape" character (ASCII code 27, hexadecimal 0x1B) followed by the '[' character (left square bracket, ASCII code 91, hexadecimal 0x5B). The following sequences are recognised:

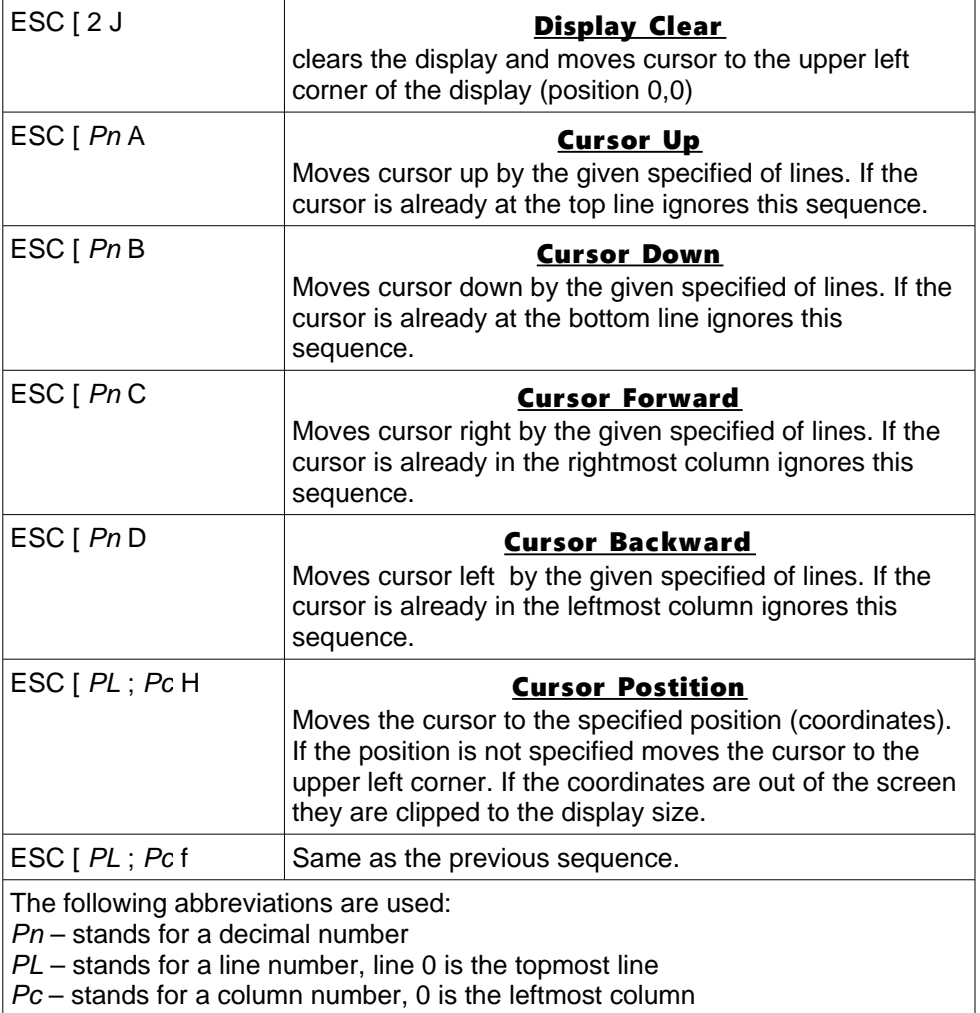

#### <span id="page-44-0"></span>Commands

An alphabetic list of all display commands follows:

#### A() - abort waiting

- aborts any waiting started with the W() command
- discards any unexecuted commands after the W() command (the stored context)

#### B(x) - clear block

- accepts an integer parameter
- clears x characters starting from the current cursor position and advances the cursor position accordingly

#### C(n) - print character

- accepts an integer parameter
- prints the character with ASCII code n to the current cursor position

#### G(n) - goto function

- accepts an integer parameter
- stops execution of the current function and starts executing the function number n

#### H(x) - set display backlight

- accepts an integer parameter
- controls the display backlight
- x can have the following values:
	- 0 light off
	- 15 light fully on
	- 1..14 light dimmed in steps
	- 256 fade out
	- 257 fade in

#### I(f,i) - print formatted integer

- accepts one string (f) and one integer (i) parameter
- prints the integer i to the current cursor position, formatted according to the string f
- f has the following format:
	- <empty> left align
	- <n> format to n characters, right aligned
	- 0<n> format to n characters, right aligned, prefixed with zeroes

#### L() - lock the display

- locks the display
- if display is locked execution of all functions is stopped; only the function starting with the unlock command U() can resume the operation

#### M(f,n) - print message from a file

- accepts one string (f) and one integer (n) parameter
- prints the n-th line (counting from 0) from a message file "f" (e.g. channels.ini) to the current cursor position
- the file "f" is stored in the FLASH

#### P(s) - print string

- accepts a string parameter
- prints s to the current cursor position

#### S(n,x,y,l,s,c) - set up scroll

- accepts four integer parameters (n,x,y,l), one string (s) and one integer parameter (c)
- sets up a scroll element to start from position [x,y] and l characters
- there are 3 scroll elements available; n is the element number (starting from 0)
- $\bullet$  the text (string s) will be scrolled with the speed c (higher number = higher speed)
- to disable the scroll call with an empty string

#### T(x) - test command

- accepts a bool expression x (see below)
- if x is TRUE then executes the immediately following command otherwise skips the command

#### U() - unlock display

- also aborts waiting
- must be used as the first command of a function

#### W(n) - wait

- accepts one integer parameter n
- waits n\*100 milliseconds

#### <span id="page-46-1"></span>Boolean expressions

A single boolean operators can be used in conditional execution (see the Test command above).

A boolean operator has a name: a small letter, and its parameters enclosed in brackets. The parameters of a boolean operator are either integer or string constants or variables. Optionally, a boolean expression can be prefixed with the exclamation mark ('!', ASCII 0x21) for the logical NOT function.

#### m(f,n) - n-th message in file f exists

- similar to the Print Message command M(f,n) above
- tests if a FLASH message file (e.g. channels.ini) contains a non-empty message on the line number n; the top line in the file has the number 0
- is TRUE if the message exists and is non-empty, otherwise is FALSE

#### p(s) - string is empty

- accepts one string parameter
- is TRUE if the string is empty, otherwise is FALSE

#### z(i) - integer is zero

- accepts one integer parameter
- is TRUE if the integer is zero, otherwise is FALSE

#### g(i1,i2) - i1>i2

- accepts two integer parameters i1 and i2
- is TRUE if i1 is greater than i2, otherwise is FALSE

#### e(i1,i2) - i1=i2

- accepts two integer parameters i1 and i2
- is TRUE if i1 equals to i2, otherwise is FALSE

#### t(i1,i2) - i1>=i2

- accepts two integer parameters i1 and i2
- is TRUE if i1 is greater or equals to i2, otherwise is FALSE

#### <span id="page-46-0"></span>Variables

Variables are indexed, a separate indexing for integer and string variables is used. Integer variables are prefixed with a small 'i' letter (ASCII 0x69) followed by the variable index (starting from 0). String variables are prefixed with a small 's' letter (ASCII 0x73) followed by the variable index. E.g. 'i12' or 's4'

The following string variables are defined:

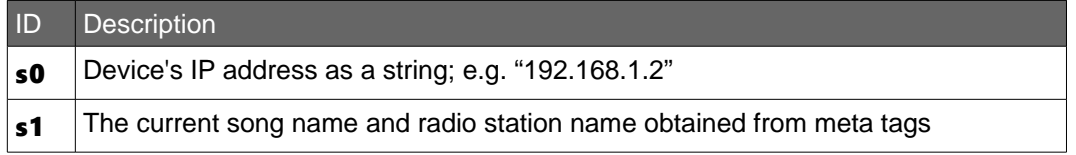

#### The following integer variables are defined:

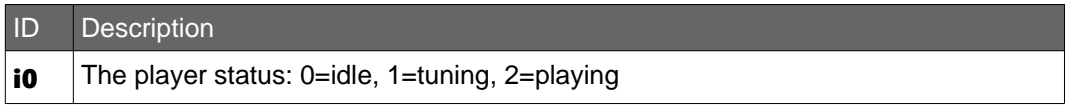

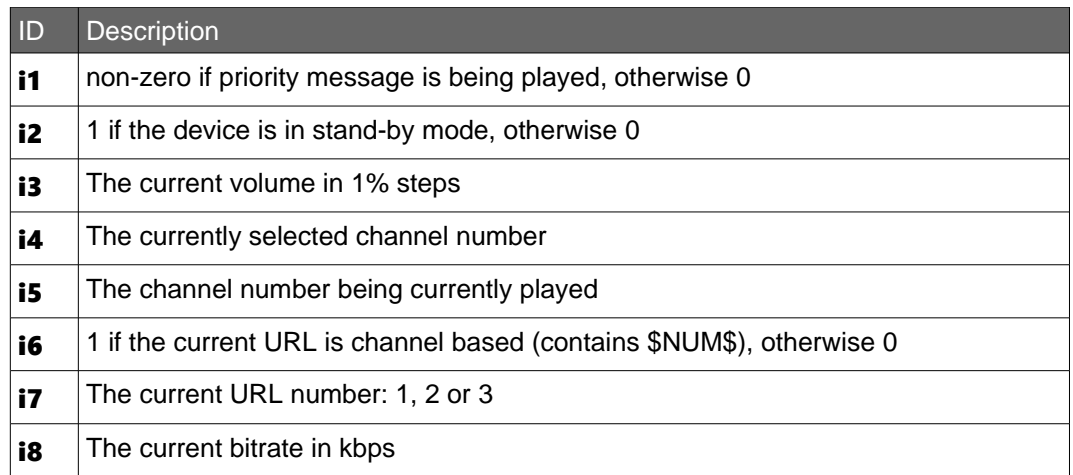

### <span id="page-47-0"></span>Function calls

The below table lists all the display function calls of the Streaming Client application:

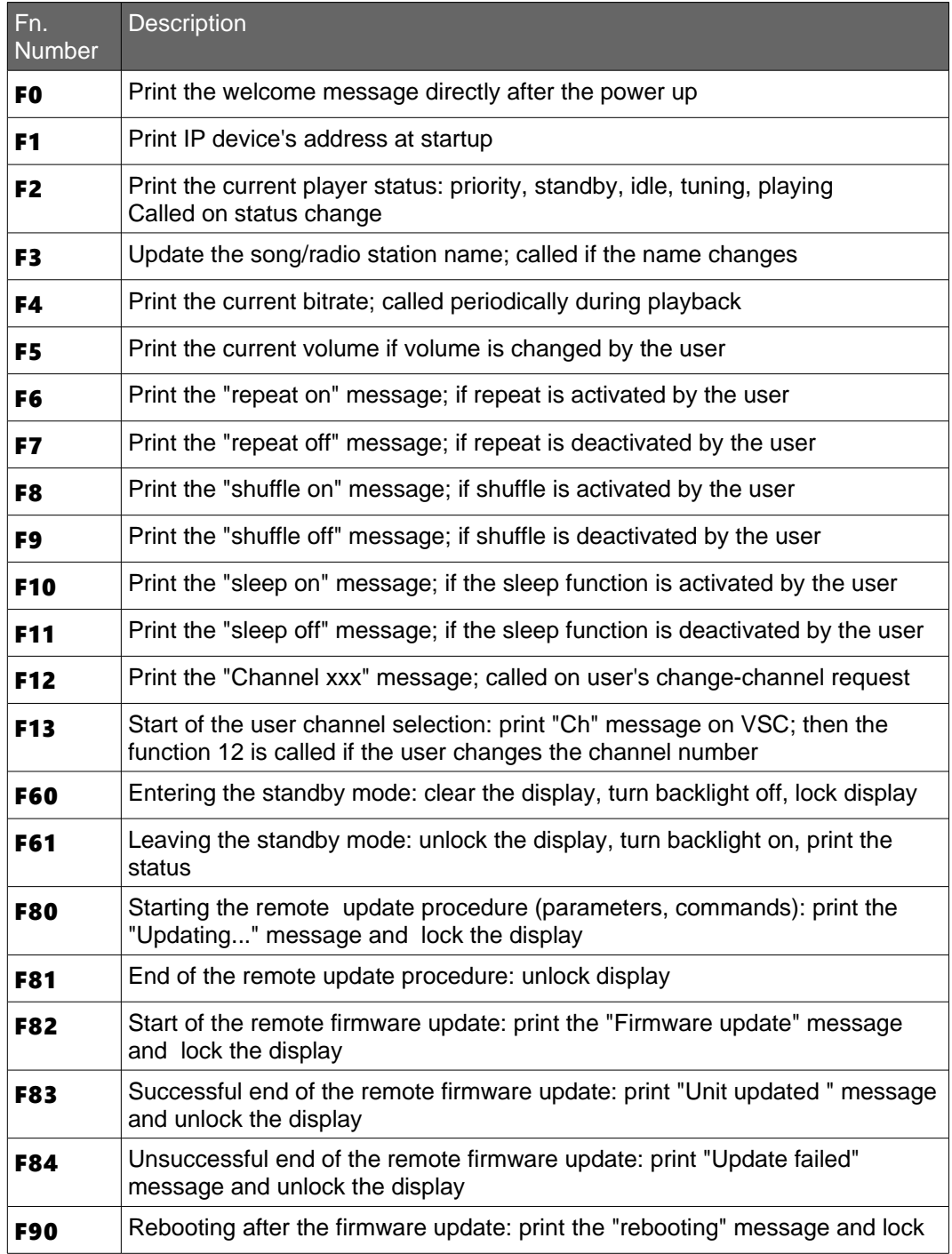

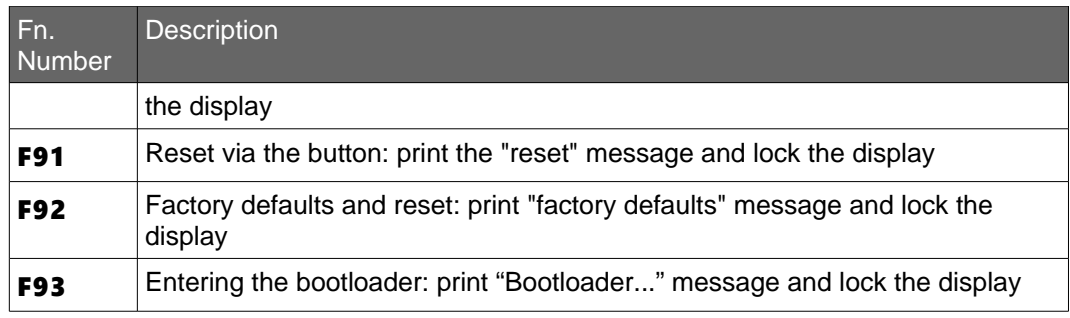

### <span id="page-49-5"></span><span id="page-49-4"></span>9.1 Features summary

The Remote Update mechanism in the Streaming Client allows to remotely manage a device in four different ways:

- Remote Command Execution execute runtime commands without device reboot
- Remote Configuration Update update Setup parameters
- Remote Firmware Update update device Firmware
- Remote Content Update update device's media storage (USB or microSD card) content

An arbitrary combination of these four actions can be configured via a common configuration file (meta-file) placed on an HTTP server. A device specific configuration can be created on the server e.g. by creating an individual folder or file per device's MAC address.

The Remote Update mechanism uses a central HTTP server, devices can be located in various geographical locations connected to the Internet. A direct network access from the outside network to the devices is not needed for successful operation of the Remote Update.

**NOTE** : Please note that the Remote Firmware Update is supported only on devices with 2MB Flash memory.

Remote Configuration Update as well as Remote Command Execution can be performed on devices with 1MB as well as 2MB Flash memory.

# <span id="page-49-3"></span>9.2 Configuration parameters

Remote Update is configured via a text based configuration meta file located on an HTTP server. HTTPS is not supported! The device is configured with URL of the configuration file and a time interval. Devices poll the server in the configured interval for an update.

#### <span id="page-49-2"></span>Update URL

For remote configuration and update the configuration field "Update URL" can be used to point to the web server (http) containing the "Configuration Meta File". Only the HTTP protocol is supported, including all its options and the possibility of using HTTP Proxy.

#### <span id="page-49-1"></span>Remote Update Period

The URL provided is checked and processed periodically. The frequency of checking the configuration meta file can be set in the configuration field "Remote Update Period" in minutes.

# <span id="page-49-0"></span>9.3 Configuration Meta File

The consistency of the update meta file is maintained by a numeric version stored in the metafile.

When the "Configuration Meta File" is loaded, its version is checked against the last file version processed by the device (stored in "Remote Update File Version" parameter in the EEPROM).

The "Configuration Meta File" is only processed if the version number is higher than the last file processed by the device. A version number of 65536 (or higher) or the serial firmware update reset the version counter.

The "Configuration Meta File" can contain three different types of assignments: keywords, control commands and configuration statements.

Each line has to be terminated by a CR LF.

The recommended structure of the meta file is: keywords, commands, configuration statements. Empty lines and lines starting with '#' are ignored (comments).

NOTE: Please note that the configuration meta file is case sensitive.

#### <span id="page-50-3"></span>Keywords

Keywords are all in capital letters. Four keywords are recognized:

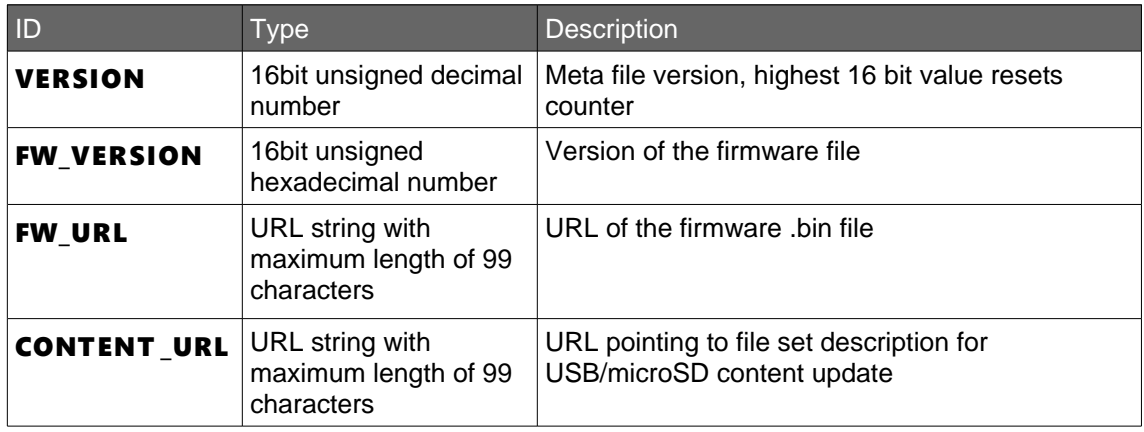

#### <span id="page-50-2"></span>Control commands

Control commands start with a single letter followed by the "equals" sign ('='). A complete list of control commands can be found in chapter [3.2](#page-17-1) [CGI command interface](#page-17-1).

There must be only one command per line, no command concatenation is supported. Commands are executed in the same order as they appear in the file.

#### <span id="page-50-1"></span>Configuration statements

Configuration statements allow to change the non-volatile device configuration (Setup). They have a form "parameter=value", where "parameter" is a textual descriptor of Setup configuration parameter and "value" is the parameter value. Example "url2=rtp://0.0.0.0:4444", "volume=10".

The textual parameter descriptors are looked up in the **update.ini** file stored in device's FLASH and translated to the Setup location like e.g. "S700", "W273", etc. See more chapter [4.1](#page-21-2) [User Interface Development Kit](#page-21-2) on how to modify the **update.ini** file.

#### <span id="page-50-0"></span>Processing sequence

If a newer version of the configuration file is found by the device on the server, the "Configuration Meta File" is processed in the following four steps:

- control commands are executed
- configuration values are stored in Setup
- the firmware is updated if the value of the keyword **FW URL** is pointing to a valid firmware file (compound.bin) and the value of the keyword FW\_VERSION differs (smaller or bigger) from the currently running firmware version
- the local storage content is updated if CONTENT URL is present, points to a valid file listing and the version of the file set is different to the last content downloaded. See chapter [9.4](#page-54-3) [Remote content update](#page-54-3) for more details.
- on success the version of the just executed meta file is stored in device's EEPROM
- device restarts if necessary (configuration has been altered, content is to be updated, firmware has been changed or the  $c=99$  command has been issued)

<span id="page-51-4"></span>IMPORTANT: If the firmware update fails the version of the executed "Configuration Meta File" is not stored. As a consequence the device attempts to perform the remote update again after reboot.

For a detailed specification of the configuration meta file grammar see sectionfurther below.

#### <span id="page-51-1"></span>Update file request

The update meta file is requested via HTTP from the configured URL. The following device information is sent in the HTTP header to the server:

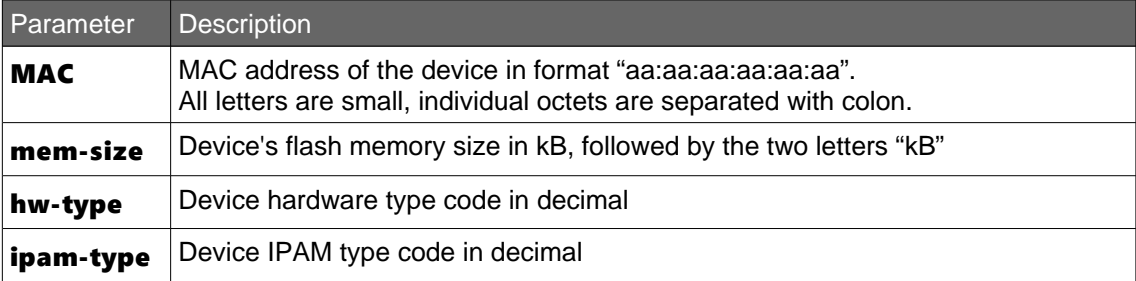

Example:

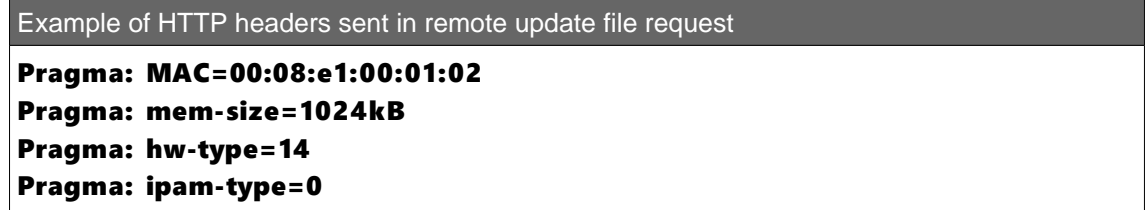

#### <span id="page-51-0"></span>File "update.ini"

The file **update.ini** is a text file containing lines with the following syntax: <descriptor>,<address>[,<size>]

Where:

- < descriptor> is a textual descriptor of a configuration value
- <span id="page-51-3"></span><span id="page-51-2"></span>•<**address>** is a dynamic name of a configuration value (see chapter for details). For passwords, use Px and Px.1 (see chapter [4.4](#page-29-0) [Configuration via HTML Pages\)](#page-29-0)
- < size> is an optional parameter used only for strings. It defines the length of the string in the setup memory.

**IMPORTANT:** The terminating end-of-line in the file is mandatory for proper function of the remote update.

Content of the update.ini file contained in the "Streaming Client Update Kit"

```
volume_100,B244
min_volume _100 ,B241
max_volume _100 ,B242
balance,c245
bass,c 246
treble, c247
url1,S700,100
url2,S800,100
```
url3,S900,100 proxy\_url,S1000,100 update\_url,S1100,100 barimon\_url,S1200,100 rtp\_latency\_ms,W509 web\_server\_port,W283 shuffle,B277b0 usb\_autoplay,B277b1 sonic\_ip,B277b7 udp\_reporting\_port,W684 dhcp\_host\_name,S98,16 remote\_update\_period,W690 barimon\_period,W692 stream\_check\_period,W694 stream\_max\_check\_period,W696 rtp\_priority\_port,W289 priority\_ latency\_ms,W291 priority\_volume\_control,B240 priority volume 100, B243 ip\_addr,I0 netmask,N8 gateway,I4 dns1,I64 dns2,I68 snmp\_trap\_ip,I686 password,P1.1 ir input, B497 user\_agent,S517,32 reset function, B276 disable\_factory\_defaults,B97b1 disable\_remote\_update,B97b2 url1\_inc\_plist\_pos,B301b0 url2\_inc\_plist\_pos,B302b0 url3\_inc\_plist\_pos,B303b0 url1\_periodic\_refresh,B301b1 url2\_periodic\_refresh,B302b1 url3\_periodic\_refresh,B303b1 url1 plist end after 1st err,B301b2 url2\_plist\_end\_after\_1st\_err,B302b2 url3 plist end after 1st err.B303b2 relay\_function,B252 relay1,B252 relay2,B253 relay3,B254 relay4,B255 decoding\_speed\_correction,i680 serial1\_usage,B498 serial1\_baudrate,B81 serial1\_data\_bits,B80b2-3 serial1 parity, B80b4-5 serial1\_stop\_bits,B80b6-7 serial1\_flowctl,B82

# Content of the update.ini file contained in the "Streaming Client Update Kit"

serialgw\_port,W92 serialgw\_ip,I88 udp\_cmd\_port,W511 tcp\_cmd\_port,W513 tcp\_cmd\_port\_timeout,W507 usb\_backup\_switch\_immediately,B277b2 ad\_gain,B249 triggered\_playlist,S570,100 volume\_offset,B677 audio\_buffer\_size\_log,B250 snmp\_sys\_name,S 444,18 snmp\_sys\_location,S462,18 fade\_in\_period,W304 content\_update\_folder,S310, 50 syslog\_address,I200 snmp\_ro\_community,P4.1

#### <span id="page-53-0"></span>Configuration Meta File Grammar

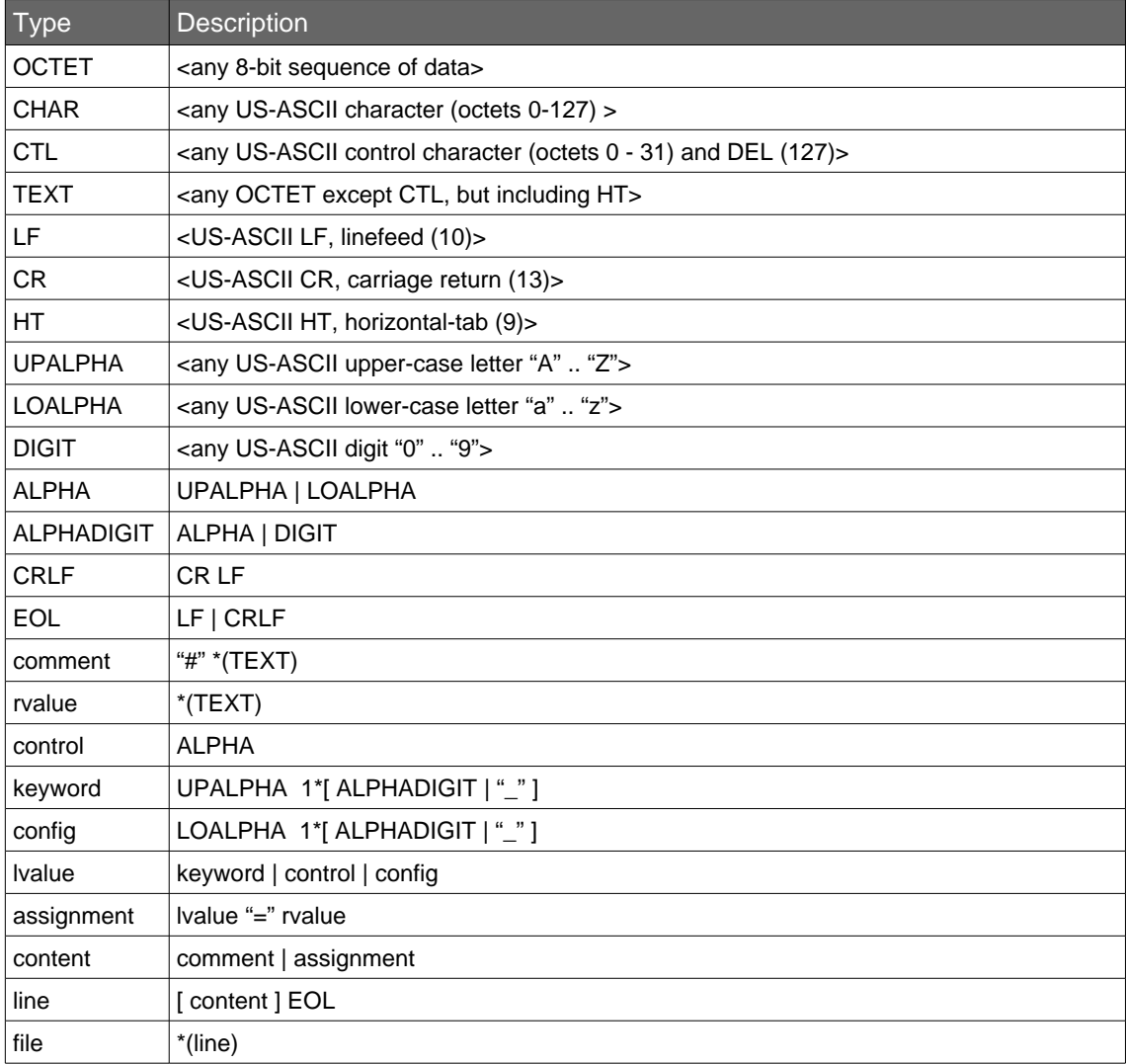

# <span id="page-54-3"></span>9.4 Remote content update

#### <span id="page-54-2"></span>Brief description

Remote USB and microSD content update is integrated into the Remote Update mechanism of Streaming Client. The content update performs a single folder synchronization function. Files from HTTP server are downloaded to a configured directory (see ContentUpdateFolder, Setup parameter S310) on the local storage (USB or microSD), which is created if it does not exist. A list of files to be downloaded is stored in a text file on the server. The file listing contains a version number to detect if an update is to be performed.

The content update is performed off-line, i.e. the main audio functionality of Streaming Client is not available during the whole update time. The device automatically reboots in order to perform content update.

The status of content update is reported to syslog.

#### <span id="page-54-1"></span>File listing

Files to be downloaded to the device are put in a folder on an HTTP server. In the same folder there is a text file with the file listing. The URL to the file listing is stored in the Remote Update meta-file parameter "CONTENT\_URL" (see above).

The first line of the file listing must contain string "#VERSION=" followed by a version number. Files to be downloaded follow, one per line. Empty lines and lines starting with "#" are treated as comments and are skipped.

Example:

```
Example of a file set descriptor on the server
#VERSION=7
file1.mp3
file2.mp3
My Music File.aac
file7.mp3
playlist.m3u
```
The file listing contains both music files (MP3, AAC, etc.) and playlists. All files are relative to the server folder, where the file listing resides. Do not use paths in the file listing.

File names must be at maximum 255 characters long and must not contain special characters '\' (backslash), ':' (colon), ';' (semicolon), "\*" (star), '?' (question mark), '"' (double quote), '<' (less than), '>' (greater than) and '|' (pipe).

#### <span id="page-54-0"></span>File update

The file update is triggered if the version of the file listing differs from the last file version loaded by the device or if there has been no update performed at all.

The update is executed in the following sequence:

- 1. Download files that exist only on the server (i.e. are listed in the file listing), but not on the device (new files).
- 2. Files that exist both on the server and on the device are downloaded and overwritten only if they are playlists, e.g. end with ".m3u" extension. Other files are skipped and kept in the version that exists on the device.
- 3. Delete files that exist only on the device, but not on the server.

NOTE: Please note that in order to perform a content update both the file listing version and the Remote Update metafile version need to be adjusted.

### <span id="page-55-0"></span>9.5 How to update the firmware remotely

IMPORTANT: Please note that the Remote Firmware Update is supported only on devices with 2MB Flash memory.

Let's assume you have an HTTP server http://www.myserver.net and want to update your device with firmware version 01.31. Here is an example how to do it:

- create a directory http://www.myserver.net/streamingclient/update/ on the server
- Upload the compound.bin file from the "Streaming Client Update Kit" folder update\_rescue into your HTTP directory, the URL will be

http://www.myserver.net/streamingclient/update/compound.bin

• create new text file http://www.myserver.net/streamingclient/update/update.txt containing :

Content of the update.txt

•

VERSION=1 FW\_VERSION=0131 FW\_URL= **<http://www.myserver.net/streamingclient/update/compound.bin>**

- configure your devices "Update URL" field with http://www.myserver.net/streamingclient/update/update.txt
- push the "Apply" button on the WEB interface. The device will reboot and automatically update the firmware. If you want the device to check the update file every 30 minutes set the configuration field "Remote Update Period" to 30.

**IMPORTANT:** Remote firmware update is supported only on devices with 2MB and more flash memory. The flash memory size and availability of the firmware update can be retrieved from the device WEB UI via the &Lstate parameters 46 and 47.

# <span id="page-56-1"></span>9.6 How to configure the device remotely

In previous section we configured the HTTP server and the device for remote update and updated the firmware. In this section we will use the same server and paths but will alter the file update.txt .

In this example we will change the streaming URLs and set volume to 25% (Volume range is 0 to 20). Change the **update.txt** as follows:

```
Content of the update.txt
VERSION=2
url2=rtp://85.124.188.115:4000
url1=http://vruk.sc.llnwd.net:12265
volume_100= 62
```
The device will change the three configuration fields and then reboot.

In situations where we want to change temporarily (without rebooting) CGI commands can be used instead of configuration change directives.

The following example shows how to change the volume without rebooting:

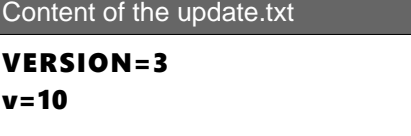

<span id="page-56-3"></span><span id="page-56-2"></span>Thisway we can issue any CGI command. See chapter [WEB](#page-56-2) for available commands.

#### <span id="page-56-0"></span>Device dependent update files

Sometimes we need to update devices with different configurations. This can be easily done using the [URL Variable Substitution](#page-34-1) in the Update URL.

Let us imagine we have two devices and want to load them with different settings (e.g. to play two different radio stations).

Let us assume the devices have IP addresses **192.168.2.100** and **192.168.2.101** . Here is an example how to do it:

• Configure both devices with following Update URL:

http://www.myserver.net/streamingclient/update/update-\$IP\$.txt

• Create the file http://www.myserver.net/streamingclient/update/update-192.168.2.100.txt with following content:

Content of the update-192.168.2.100.txt

VERSION=1 url1=http://www.barix.com/radio.m3u url2=**[file://backup.m3u](file://backup.m3u/)**

• Create the file http://www.myserver.net/streamingclient/update/update-192.168.2.101.txt with following content:

Content of the update-192.168.2.101.txt

```
VERSION=1
url1=http://vruk.sc.llnwd.net:12265
url2=file://backup.m3u
```
If the devices use dynamic addressing (IP might change) use MAC addresses (\$MAC\$ ) or DHCP names (SNAMES) to identify the right configuration file on the server. See [URL Variable](#page-34-1) [Substitution](#page-34-1) for more details.

#### <span id="page-57-1"></span>9.7 How to update the USB content remotely

In previous sections we configured the HTTP server and the device for remote update and updated the firmware. In this section we will use the same server and paths to update the files on device's USB stick or microSD card.

#### <span id="page-57-0"></span>File listing

First of all we put some files on our HTTP server [www.myserver.net](http://www.myserver.net/) into the folder **/streamingclient/usb-content/**:

- **music1.mp3**
- **file2.mp3**
- **file3.aac**
- **My Music File 4.mp3**
- **playlist.m3u**

In the playlist.m3u we list our four music files in the order to be played:

```
Content of the playlist.m3u
music1.mp3
file2.mp3
file3.aac
My Music File 4.mp3
```
Then we create a file listing file-listing.txt in the same folder on the server, where we put all files (i.e. including the playlist) and a version string at the top. Please note that the version number is different to the one in the update.txt.

```
Content of the file-listing.txt
```

```
#VERSION=1
music1.mp3
file2.mp3
file3.aac
My Music File 4.mp3
playlist.m3u
```
As the last step we modify the update. txt file to point to our freshly created  $file$ **listing.txt**, set the **content\_update\_folder** to a folder, where all the files should be downloaded on the USB, and change URL3 to point to our playlist.

```
Content of the update.txt
```
**VERSION=3**

```
CONTENT_URL=http://www.myserver.net/streamingclient/usb-content/file-
listing.txt
content_update_folder=my_music
url3=my_music/playlist.m3u
```
<span id="page-59-0"></span>The "Streaming Client" firmware supports two different ways of remote monitoring: SNMP and Barimon.

SNMP can send a trap on start-up and when switching the stream and can be requested at any time . Barimon sends periodic reporting as well as information on request. The features of these protocols are described in the following chapters.

# <span id="page-59-2"></span>10.1 Barimon Remote Monitoring

The device can be monitored using Barimon technology. Please visit [http://www.barimon.net](http://www.barimon.net/) for detailed information and to create your own free Barimon project.

#### <span id="page-59-1"></span>Barimon periodic report

With Barimon, the device's streaming status is sent actively by the device to the pre-configured server via HTTP. The report is sent in regular time intervals (configurable), at stream stop and at stream start (that means, when a stream switch happens, two reports are sent).

The Barimon server has to be specified in the configuration field "BARIMON URL". Only the HTTP protocol is supported, including all its options and possibility of using the HTTP Proxy. The "BARIMON URL" syntax is:

http://[kname>:<password>@]kaddress>/ (name and password can be omitted, e.g. http://www.barimon.net/)

The frequency of Barimon reporting can be set in the configuration field "BARIMON Report Period" in minutes. The complete report will be sent in this defined time interval.

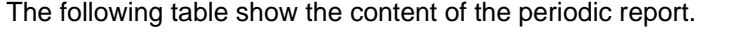

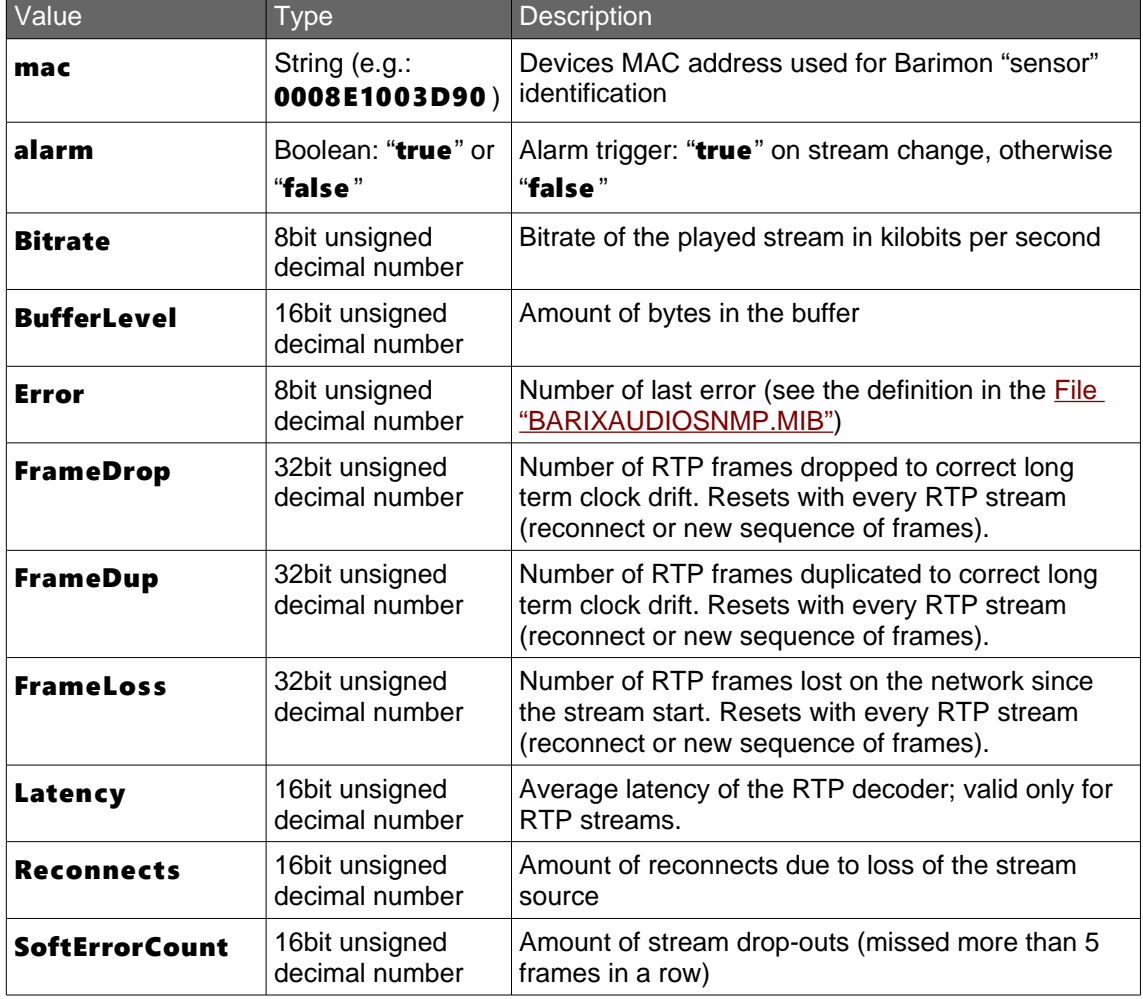

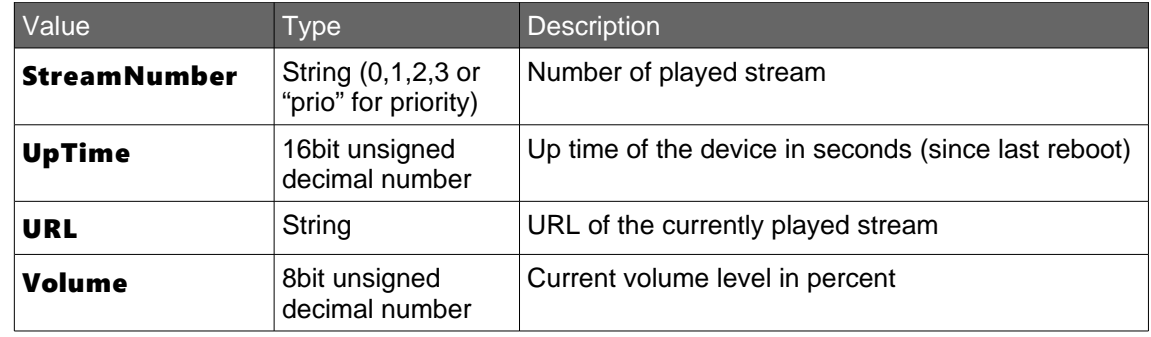

#### <span id="page-60-2"></span>Requesting Barimon report over UDP

Furthermore, the actual status of the device can be requested over UDP. The Port number used must be the same as specified in the configuration field "UDP Reporting Port"*.* Setting the Port to 0 disables this function.

Sending a UDP datagram with the payload "MTELL\r\n", i.e. 7 bytes: 0x4D, 0x54, 0x45,

**0x4C, 0x4C, 0x0D 0x0A**, will result in a UDP reply sent on same port to the IP address the request originated from. The reply is comma separated and contains no spaces and no line feeds (the table below is word wrapped).

Example content of the UDP reply

BufferLevel=10528,Latency=598,FrameLoss=0,FrameDup=0,FrameDrop=0,So ftErrorCount=0,StreamNumber=1,Bitrate=192,Reconnects=2,Error=11,Volum e=25,UpTime=25,URL=rtp://0.0.0.0:4444/

To test this we recommend the free PC software called "UDP Test Tool" from  [http://www.simplecomtools.com](http://www.simplecomtools.com/).

# <span id="page-60-1"></span>10.2 Own Monitoring Server using Barimon protocol

To run an own monitoring server you will need to write your own scripts depending on the server architecture and OS (PHP, ASP...).

The script has to be named "submit" and should be available in the folder "/sensors/data" as the "Streaming Client" firmware sends an HTTP GET request for "sensors/data/submit?..." to that server. This path is fixed and can not be changed. The information is included after the questions mark.

GET sensors/data/submit?mac= <mac address>&alarm=false&info=<info> HTTP/1.0

<mac address> is 12 hex character string without any delimiters: XXXXXXXXXXXX e.g.: 0008E1003D90

 $\langle \text{info} \rangle$  is a string in the format: **BufferLevel=** $\langle \text{into} \rangle$ **, FrameLoss=** $\langle \text{long} \rangle$ int>,SoftErrorCount=<long int>,StreamNumber=<string>,URL=<string>, Bitrate=<int>,Reconnects= < long int>,Error=<int>,Volume=<int>,UpTime=</a></

<int> is an 8bit integer decimal number, <long int> is an 16bit integer decimal number, <string> is a string of characters

#### <span id="page-60-0"></span>Configuration Parameters for Barimon periodic report

The Barimon server has to be specified in the configuration field "BARIMON URL". Only the HTTP protocol is supported, including all its options and possibility of using the HTTP Proxy. The "BARIMON URL" syntax is:

http://[kname>:<password>@]kaddress>/ (name and password can be omitted e.g. http://www.myserver.com/)

The frequency of Barimon reporting can be set in the configuration field "BARIMON Report Period" in minutes. The complete report will be sent in this defined time interval.

#### <span id="page-61-4"></span>Example "submit.php"

The submit PHP script can read the variables from the \$\_GET array e.g.:

**\$mac=\$\_GET["mac"]; //** here you can check if the MAC address is registered in your database and decide to accept/ignore this request

 $\delta$ alarm= $\delta$ <sub>\_</sub>GET["alarm"]; //a is this an alarm?

**\$info=\$ GET["info"]; // comma separated list of "measured values"** 

The \$info variable will contain complete device info which is the string as described in the section above.

The GET variable handling is all standard, there's nothing "Barimon specific", you can access the variables as in any other web CGI script.

### <span id="page-61-3"></span>10.3 SNMP Remote Monitoring

The "Streaming Client" firmware supports SNMPv1 (Simple Network Management Protocol Version 1) which uses UDP for the transfer of information.

#### <span id="page-61-2"></span>SNMP trap sending

The IP address of the receiver of SNMP traps has to be specified in the configuration field "SNMP Trap Receiver". If set to 0.0.0.0 then no traps are sent. Traps are sent on UDP port 162 to the specified receiver.

The following traps are supported:

- $\cdot$  cold start sent at startup
- **private trap** sent at stream stop or at stream start. System time and the stream number are sent in the trap.

#### <span id="page-61-1"></span>SNMP querying

The device can be queried using the SNMPv1 protocol on UDP port 161, the MIB (Management Information Base) version supported is 2.

The MIB file BARIXAUDIOSNMP.MIB is included in the "Streaming Client Firmware Kit" and can be found in the folder update rescue.

See the following print out of the MIB file for capabilities.

#### <span id="page-61-0"></span>File "BARIXAUDIOSNMP.MIB"

 $\sim$   $\sim$   $\sim$   $\sim$   $\sim$   $\sim$  BARIVALIBIO. MIB file contained in the "Streaming Client Firm

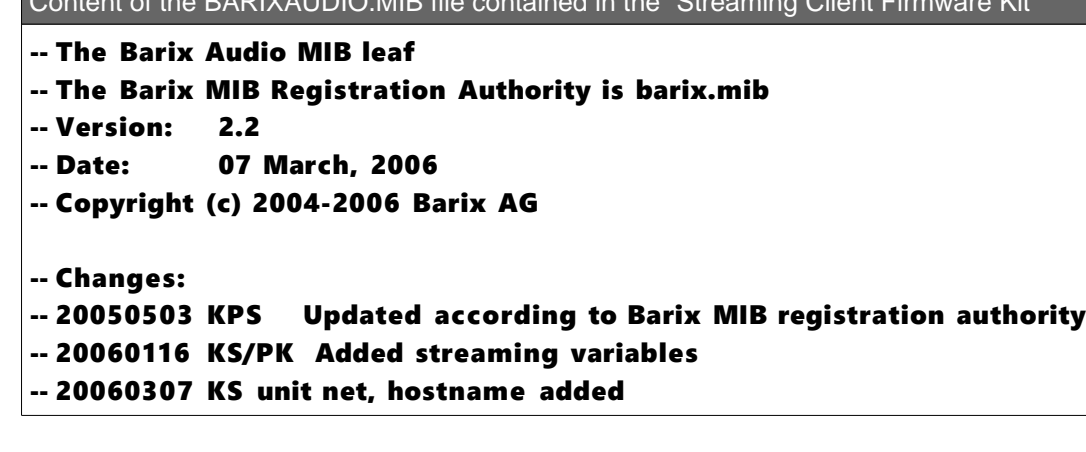

```
Content of the BARIXAUDIO.MIB file contained in the "Streaming Client Firmware Kit"
-- 20060307 KS instreaming levels added
  BARIXAUDIOSNMP-MIB DEFINITIONS ::= BEGIN
IMPORTS
      enterprises, IpAddress, Counter, TimeTicks, Gauge
            FROM RFC1155- SMI
      OBJECT- TYPE
            FROM RFC-1212
      DisplayString
            FROM RFC-1213;
barix OBJECT IDENTIFIER ::= { enterprises 17491 }
products OBJECT IDENTIFIER ::= { barix 1 }
systems OBJECT IDENTIFIER ::= { barix 2 }
unit OBJECT IDENTIFIER ::= { barix 3 }
-- 4-9 Spare
oem OBJECT IDENTIFIER ::= { barix 10 }
-- Audio Section
-- states for dynamic audio states that don't fit into any streaming category
-- streaming for general streaming information
-- exstreaming for specific out to audio information 
-- instreaming for specific in from audio information 
audio OBJECT IDENTIFIER ::= { systems 1 }
states OBJECT IDENTIFIER ::= { audio 1 }
streaming OBJECT IDENTIFIER ::= { audio 2 } 
exstreaming OBJECT IDENTIFIER ::= { audio 3 } 
instreaming OBJECT IDENTIFIER ::= { audio 4 }
-- unit Group
-- contains information common to all Barix units
-- 
net OBJECT IDENTIFIER ::= { unit 1 }
netHostName OBJECT- TYPE
         SYNTAX DisplayString (SIZE (0..15))
         MAX-ACCESS read-only
         STATUS current
         DESCRIPTION
         "The bootP and DHCP host name"
         ::= { net 1 } 
-- Barix Audio MIB
audioStateLeft OBJECT- TYPE
      SYNTAX INTEGER(0..65535)
```

```
Content of the BARIXAUDIO.MIB file contained in the "Streaming Client Firmware Kit"
     ACCESS read-only
     STATUS mandatory
DESCRIPTION "Audio State Left Channel
0 = silence
1 = running
2 = high"::= { states 1 }
audioStateRight OBJECT- TYPE
     SYNTAX INTEGER(0..65535)
     ACCESS read-only
     STATUS mandatory
     DESCRIPTION "Audio State Right Channel
0 =silence
1 =running
2 = high"::= { states 2 }
-- streaming
-- Buffer level
streamingBufferLevel OBJECT- TYPE
     SYNTAX Gauge
     ACCESS read-only
     STATUS mandatory
     DESCRIPTION "Streaming buffer level"
::= { streaming 1 }
-- Frame drop out count
streamingFrameLoss OBJECT- TYPE
     SYNTAX Counter
     ACCESS read-only
     STATUS current
     DESCRIPTION "Lost frames counter"
 ::= { streaming 2 }-- Stream drift correction counter
streamingSoftErrorCount OBJECT- TYPE
     SYNTAX Counter
     ACCESS read-only
     STATUS current
     DESCRIPTION "Number of soft errors since stream start.
Soft error is:
RTP: lost more frames than could be corrected
TCP, UDP: buffer empty (sampled every 100ms)
"
::= { streaming 3 }
```

```
Content of the BARIXAUDIO.MIB file contained in the "Streaming Client Firmware Kit"
-- exstreaming
-- Current Stream number
exstreamingStreamNumber OBJECT- TYPE
     SYNTAX INTEGER(0..65535)
     ACCESS read-only
     STATUS mandatory
     DESCRIPTION "Current stream number
0 - inactive
1 and more - stream number
     "
::= { exstreaming 1 }
-- Current URL 
exstreamingURL OBJECT- TYPE
     SYNTAX OCTET STRING
     ACCESS read-only
     STATUS mandatory
     DESCRIPTION "Current URL"
::= { exstreaming 2 }
-- Stream bitrate
exstreamingBitrate OBJECT- TYPE
     SYNTAX INTEGER(0..65535)
     ACCESS read-only
     STATUS mandatory
     DESCRIPTION "Stream bitrate in Kbits/sec"
::= { exstreaming 3 }
-- Number of reconnects
exstreamingReconnects OBJECT- TYPE
     SYNTAX Counter
     ACCESS read-only
     STATUS mandatory
     DESCRIPTION "Number of reconnects/stream-switches since 
device startup"
 ::= { exstreaming 4 }-- Time of last reconnect
exstreamingReconnectTime OBJECT- TYPE
     SYNTAX TimeTicks
     ACCESS read-only
     STATUS mandatory
     DESCRIPTION "Time of last reconnect"
::= { exstreaming 5 }
-- Last streaming error 
exstreamingError OBJECT- TYPE
     SYNTAX INTEGER{
          No-Error(0),
           DNS-Problem(1),
          No-TCP-Reply(2),
```
TCP-Closed(3) No-HTTP-Response(4), Invalid-HTTP-Response(5), Missing-Path(6), Missing-Port-Number(7), Missing-Hostname(8), Invalid-Filetype(9), Filesystem-Error(10), Connection-Timed-Out(11), Invalid-Protocol(12), Too-Many-Dropouts(13), Invalid-Port(14), Wrong-Filename(15), Playlist-Error(16), Epty-URL(17), Bad-MMS-Response(18), Internal-Error(99), HTTP-Bad-Request(400), HTTP-Unauthorized(401), HTTP-Payment-Required(402), HTTP-Forbidden(403), HTTP-Not-Found(404), HTTP-Method-Not-Allowed(405), HTTP-Not-Acceptable(406), HTTP-Proxy-Authentication-Required(407), HTTP-Request-Time-Out(408), HTTP-Conflict(409), HTTP-Gone(410), HTTP-Length-Required(411), HTTP-Precondition-Failed(412), HTTP-Request-Entity-Too-Large(413), HTTP-Request-URL-Too-Large(414), HTTP-Unsupported-Media-Type(415), HTTP-Server-Error(500), HTTP-Not-Implemented(501), HTTP-Bad-Gateway(502), HTTP-Out-of-Resources(503), HTTP-Gateway-Time-Out(504), HTTP-Version-not-supported(505) } ACCESS read-only STATUS mandatory DESCRIPTION "Last streaming error 0-90 = connection/configuration errors 90-99 = internal errors 400-599 = HTTP errors"  $::= {$  exstreaming 6  $}$ -- Time of last streaming error exstreamingErrorTime OBJECT- TYPE SYNTAX TimeTicks ACCESS read-only

```
Content of the BARIXAUDIO.MIB file contained in the "Streaming Client Firmware Kit"
     STATUS mandatory
     DESCRIPTION "Time of last error"
::= { exstreaming 7 }
-- --- Trap 
-- name NOTIFICATION-TYPE
-- OBJECTS {
-- Object
-- }
-- STATUS current
-- DESCRIPTION
-- ""
-- ::= { OID in MIB tree }
-- 
-- 
-- instreaming Levels 
-- 
levels OBJECT IDENTIFIER ::= { instreaming 1 }
audioInputLevelLeft OBJECT- TYPE
     SYNTAX INTEGER(0..65535)
     ACCESS read-only
     STATUS mandatory
     DESCRIPTION "Audio Level Left Channel"
::= { levels 1 }
audioInputLevelRight OBJECT- TYPE
     SYNTAX INTEGER(0..65535)
     ACCESS read-only
     STATUS mandatory
     DESCRIPTION "Audio Level Right Channel"
::= { levels 2 }
END
```
# <span id="page-67-0"></span>10.4 Error Code Listing

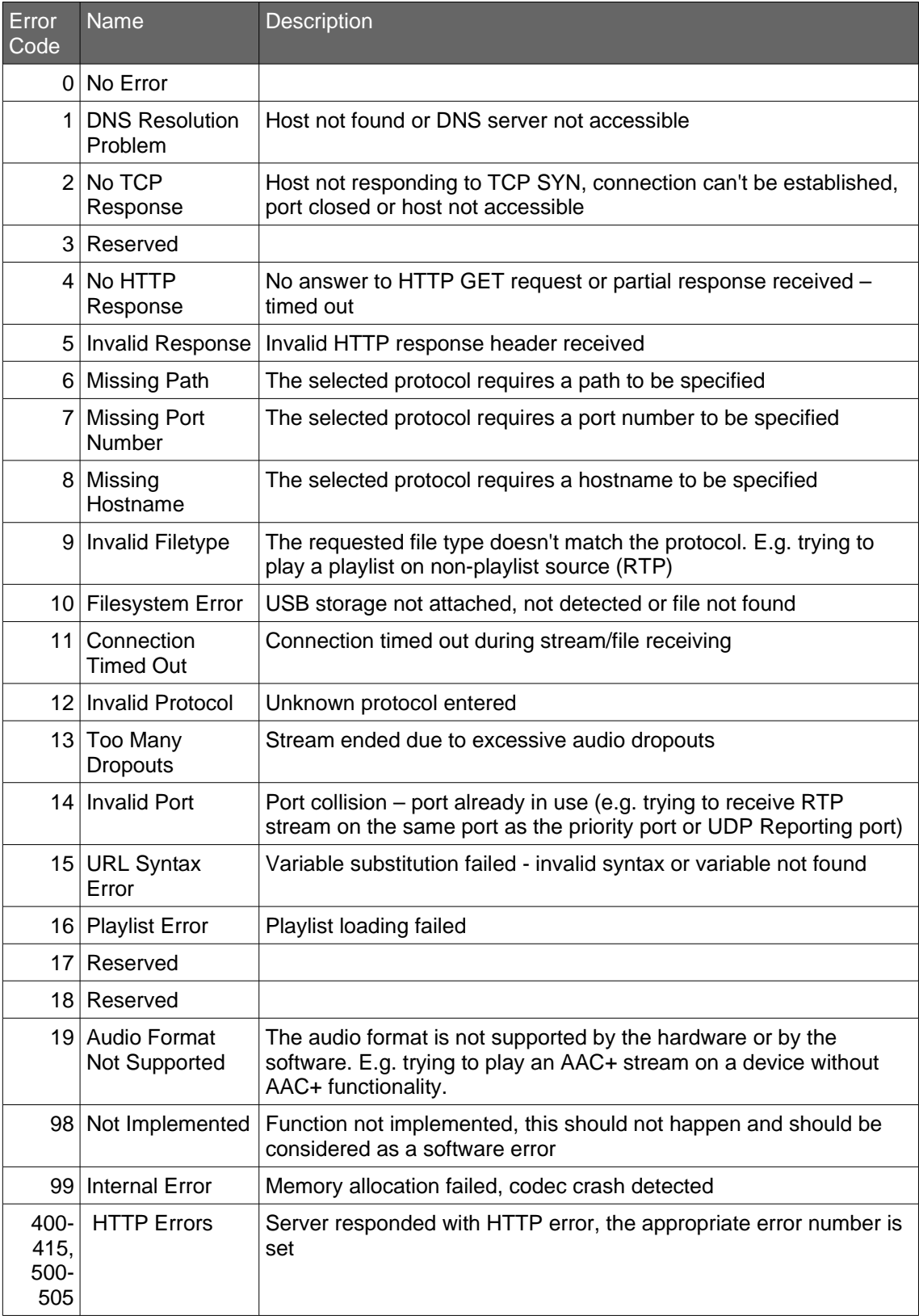

# <span id="page-68-0"></span>11 Legal Information

© 2007-2024 Barix AG, Zurich, Switzerland.

All rights reserved.

All information is subject to change without notice.

All mentioned trademarks belong to their respective owners and are used for reference only.

Barix, Annuncicom, Exstreamer, Instreamer, SonicIP and IPzator are trademarks of Barix AG, Switzerland and are registered in certain countries.

For information about our devices and the latest version of this manual please visit <https://help.barix.com/exstreamer/>.

Barix AG Limmatquai 120 8001 Zürich **SWITZERLAND** 

Phone: +41 43 433 22 11 Fax: +41 44 274 28 49

Internet

web: [www.barix.com](http://www.barix.com/)

email: [sales@barix.com](mailto:sales@barix.com)

support:[support@barix.com](mailto:support@barix.com)